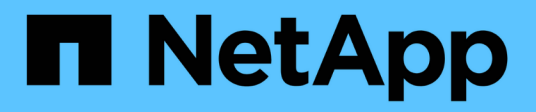

## **Metodi API di sicurezza**

Element Software

NetApp April 17, 2024

This PDF was generated from https://docs.netapp.com/it-it/elementsoftware/api/reference\_element\_api\_addkeyservertoproviderkmip.html on April 17, 2024. Always check docs.netapp.com for the latest.

# **Sommario**

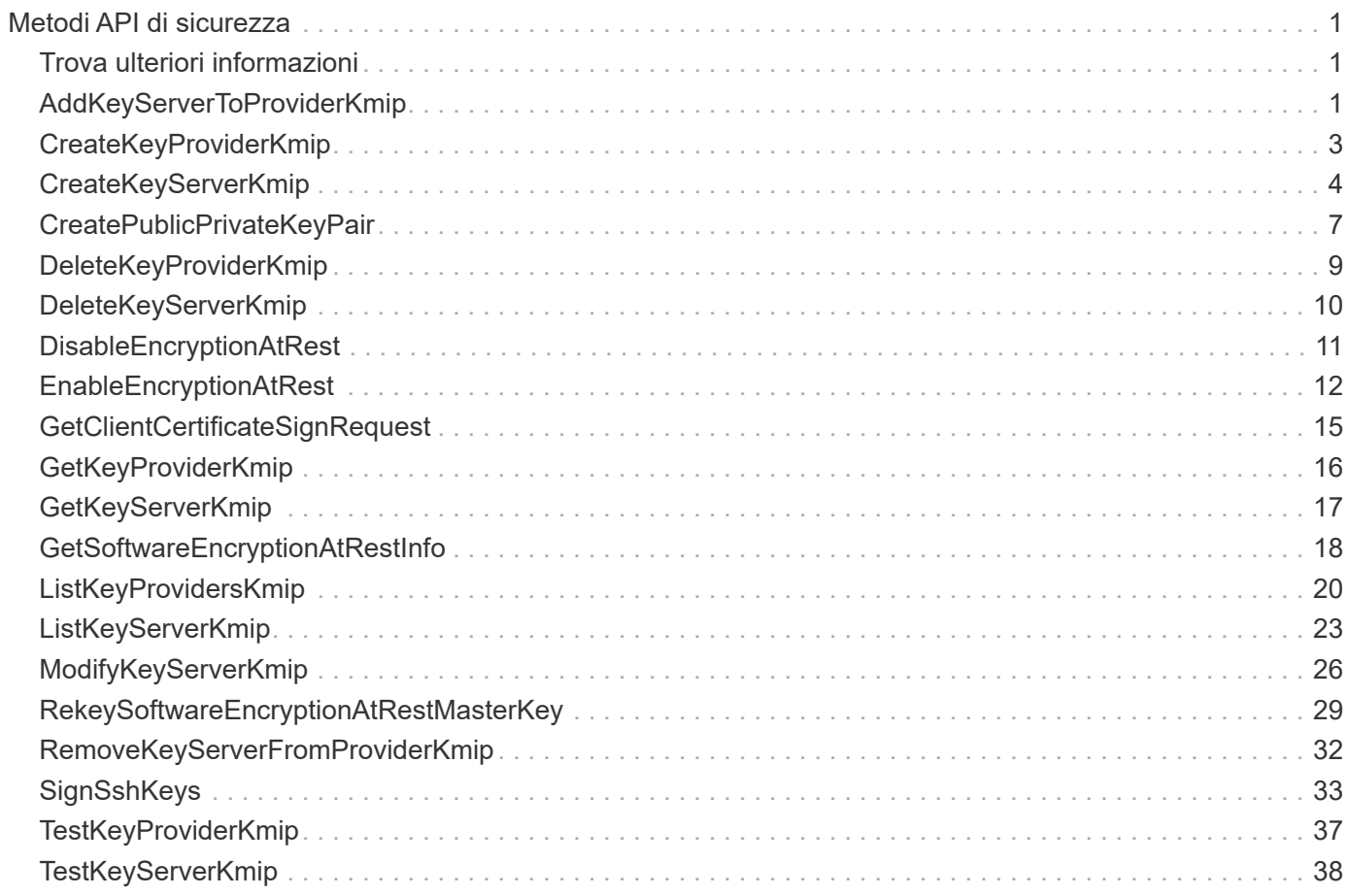

# <span id="page-2-0"></span>**Metodi API di sicurezza**

È possibile integrare il software Element con servizi esterni correlati alla sicurezza, ad esempio un server di gestione delle chiavi esterno. Questi metodi relativi alla sicurezza consentono di configurare le funzionalità di sicurezza degli elementi, ad esempio la gestione delle chiavi esterne per la crittografia a riposo.

- [AddKeyServerToProviderKmip](#page-2-2)
- [CreateKeyProviderKmip](#page-4-0)
- [CreateKeyServerKmip](#page-5-0)
- [CreatePublicPrivateKeyPair](#page-8-0)
- [DeleteKeyProviderKmip](#page-10-0)
- [DeleteKeyServerKmip](#page-11-0)
- [DisableEncryptionAtRest](#page-12-0)
- [EnableEncryptionAtRest](#page-13-0)
- [GetClientCertificateSignRequest](#page-16-0)
- [GetKeyProviderKmip](#page-17-0)
- [GetKeyServerKmip](#page-18-0)
- [ListKeyProvidersKmip](#page-21-0)
- [ListKeyServerKmip](#page-24-0)
- [ModifyKeyServerKmip](#page-27-0)
- [RemoveKeyServerFromProviderKmip](#page-33-0)
- [SignSshKeys](#page-34-0)
- [TestKeyProviderKmip](#page-38-0)
- [TestKeyServerKmip](#page-39-0)

## <span id="page-2-1"></span>**Trova ulteriori informazioni**

- ["Documentazione software SolidFire ed Element"](https://docs.netapp.com/us-en/element-software/index.html)
- ["Documentazione per le versioni precedenti dei prodotti SolidFire ed Element di NetApp"](https://docs.netapp.com/sfe-122/topic/com.netapp.ndc.sfe-vers/GUID-B1944B0E-B335-4E0B-B9F1-E960BF32AE56.html)

## <span id="page-2-2"></span>**AddKeyServerToProviderKmip**

È possibile utilizzare AddKeyServerToProviderKmip Metodo per assegnare un server di chiavi KMIP (Key Management Interoperability Protocol) al provider di chiavi specificato. Durante l'assegnazione, il server viene contattato per verificarne la funzionalità. Se il server chiavi specificato è già assegnato al provider di chiavi specificato, non viene eseguita alcuna azione e non viene restituito alcun errore. È possibile rimuovere l'assegnazione utilizzando RemoveKeyServerFromProviderKmip metodo.

### **Parametri**

Questo metodo ha i seguenti parametri di input:

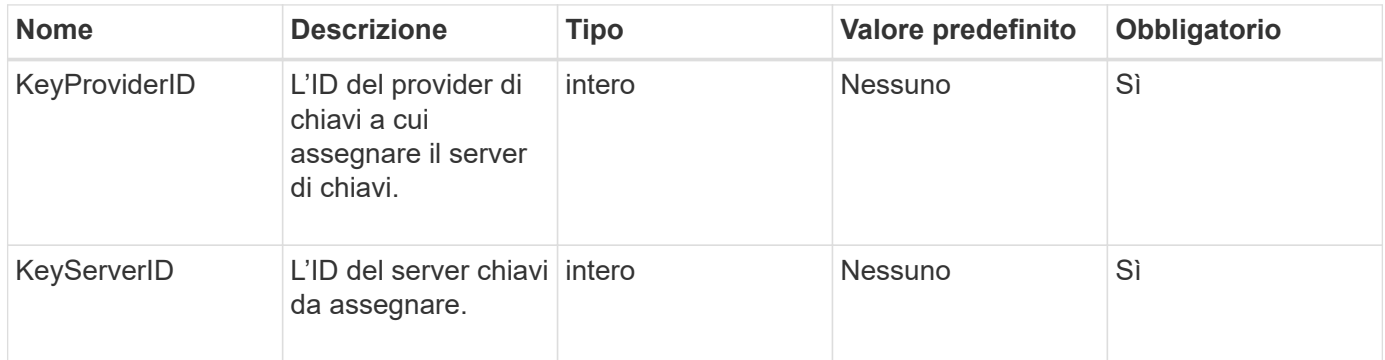

#### **Valori restituiti**

Questo metodo non ha alcun valore restituito. L'assegnazione viene considerata riuscita a condizione che non venga restituito alcun errore.

#### **Esempio di richiesta**

Le richieste per questo metodo sono simili all'esempio seguente:

```
{
    "method": "AddKeyServerToProviderKmip",
    "params": {
      "keyProviderID": 1,
      "keyServerID": 15
      },
"id": 1
}
```
#### **Esempio di risposta**

Questo metodo restituisce una risposta simile all'esempio seguente:

```
{
      "id": 1,
      "result":
           {}
        }
}
```
#### **Novità dalla versione**

11,7

## <span id="page-4-0"></span>**CreateKeyProviderKmip**

È possibile utilizzare CreateKeyProviderKmip Metodo per creare un provider di chiavi KMIP (Key Management Interoperability Protocol) con il nome specificato. Un provider di chiavi definisce un meccanismo e una posizione per recuperare le chiavi di autenticazione. Quando si crea un nuovo provider di chiavi KMIP, non sono assegnati server di chiavi KMIP. Per creare un server chiavi KMIP, utilizzare CreateKeyServerKmip metodo. Per assegnarlo a un provider, vedere AddKeyServerToProviderKmip.

#### **Parametri**

Questo metodo ha i seguenti parametri di input:

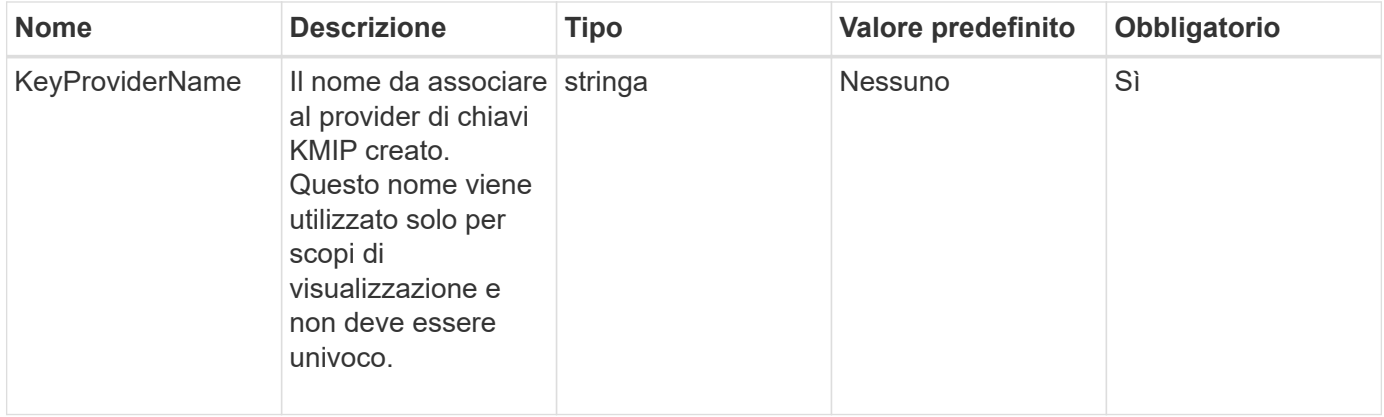

#### **Valori restituiti**

Questo metodo ha i seguenti valori restituiti:

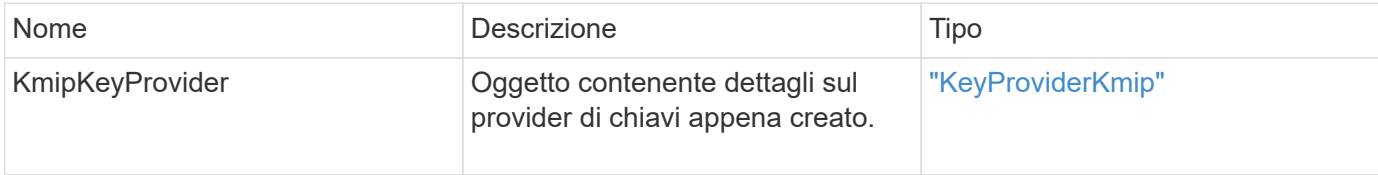

## **Esempio di richiesta**

```
{
    "method": "CreateKeyProviderKmip",
    "params": {
      "keyProviderName": "ProviderName",
      },
"id": 1
}
```
Questo metodo restituisce una risposta simile all'esempio seguente:

```
{
     "id": 1,
     "result":
         {
       "kmipKeyProvider": {
            "keyProviderName": "ProviderName",
            "keyProviderIsActive": true,
            "kmipCapabilities": "SSL",
            "keyServerIDs": [
                 15
          \frac{1}{\sqrt{2}}  "keyProviderID": 1
      }
}
}
```
#### **Novità dalla versione**

11,7

## <span id="page-5-0"></span>**CreateKeyServerKmip**

È possibile utilizzare CreateKeyServerKmip Metodo per creare un server di chiavi KMIP (Key Management Interoperability Protocol) con gli attributi specificati. Durante la creazione, il server non viene contattato; non è necessario che esista prima di utilizzare questo metodo. Per le configurazioni dei server delle chiavi in cluster, è necessario fornire i nomi host o gli indirizzi IP di tutti i nodi del server nel parametro kmipKeyServerHostnames. È possibile utilizzare TestKeyServerKmip metodo per testare un server di chiavi.

#### **Parametri**

Questo metodo ha i seguenti parametri di input:

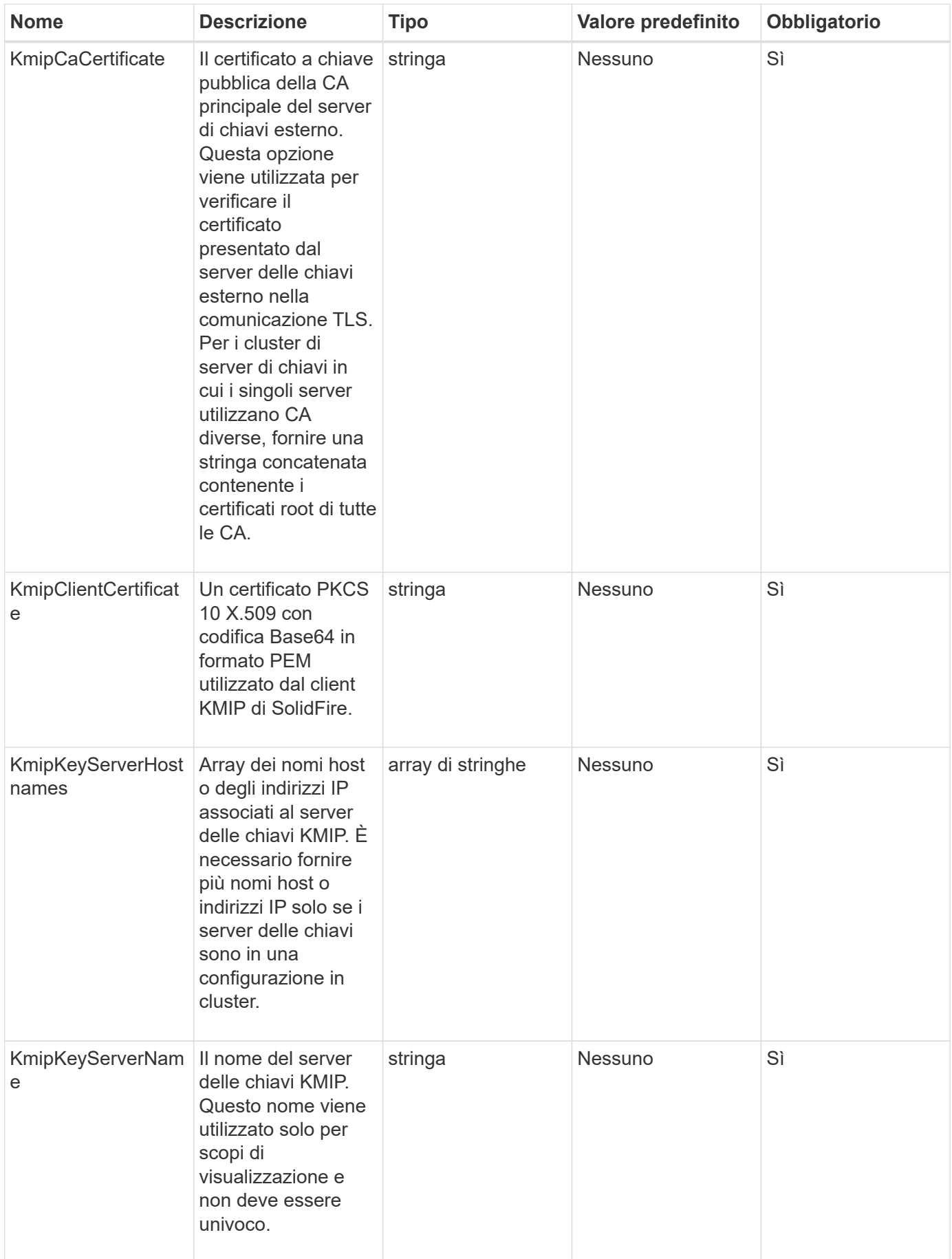

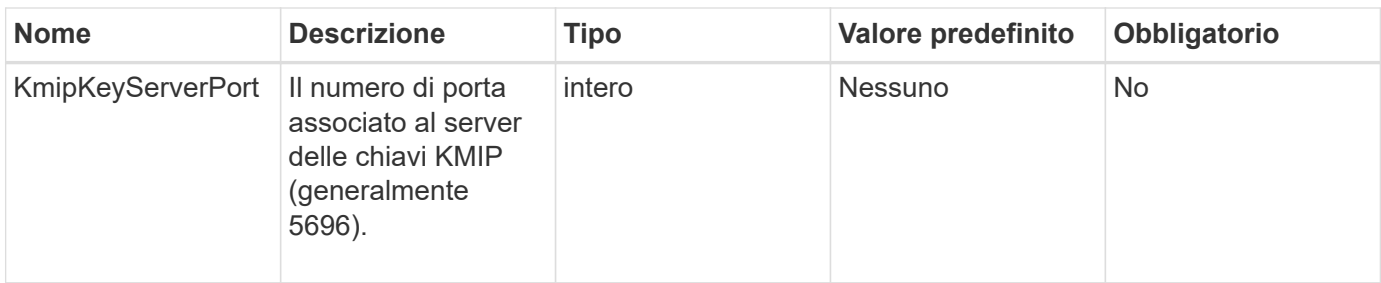

#### **Valori restituiti**

Questo metodo ha i seguenti valori restituiti:

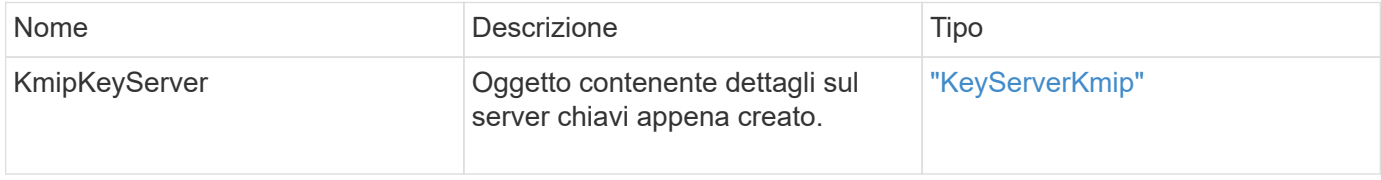

#### **Esempio di richiesta**

Le richieste per questo metodo sono simili all'esempio seguente:

```
{
    "method": "CreateKeyServerKmip",
    "params": {
      "kmipCaCertificate": "MIICPDCCAaUCEDyRMcsf9tAbDpq40ES/E...",
      "kmipClientCertificate": "dKkkirWmnWXbj9T/UWZYB2oK0z5...",
      "kmipKeyServerHostnames" : ["server1.hostname.com",
"server2.hostname.com"],
      "kmipKeyServerName" : "keyserverName",
      "kmipKeyServerPort" : 5696
    },
"id": 1
}
```
#### **Esempio di risposta**

```
{
     "id": 1,
     "result":
        {
           "kmipKeyServer": {
               "kmipCaCertificate":"MIICPDCCAaUCEDyRMcsf9tAbDpq40ES/E...",
               "kmipKeyServerHostnames":[
                    "server1.hostname.com", "server2.hostname.com"
             \frac{1}{2}  "keyProviderID":1,
               "kmipKeyServerName":"keyserverName",
               "keyServerID":1
               "kmipKeyServerPort":1,
               "kmipClientCertificate":"dKkkirWmnWXbj9T/UWZYB2oK0z5...",
               "kmipAssignedProviderIsActive":true
  }
      }
}
```
#### **Novità dalla versione**

11,7

## <span id="page-8-0"></span>**CreatePublicPrivateKeyPair**

È possibile utilizzare CreatePublicPrivateKeyPair Metodo per creare chiavi SSL pubbliche e private. È possibile utilizzare queste chiavi per generare richieste di firma del certificato. Per ogni cluster di storage può essere utilizzata una sola coppia di chiavi. Prima di utilizzare questo metodo per sostituire le chiavi esistenti, assicurarsi che le chiavi non siano più utilizzate da alcun provider.

## **Parametri**

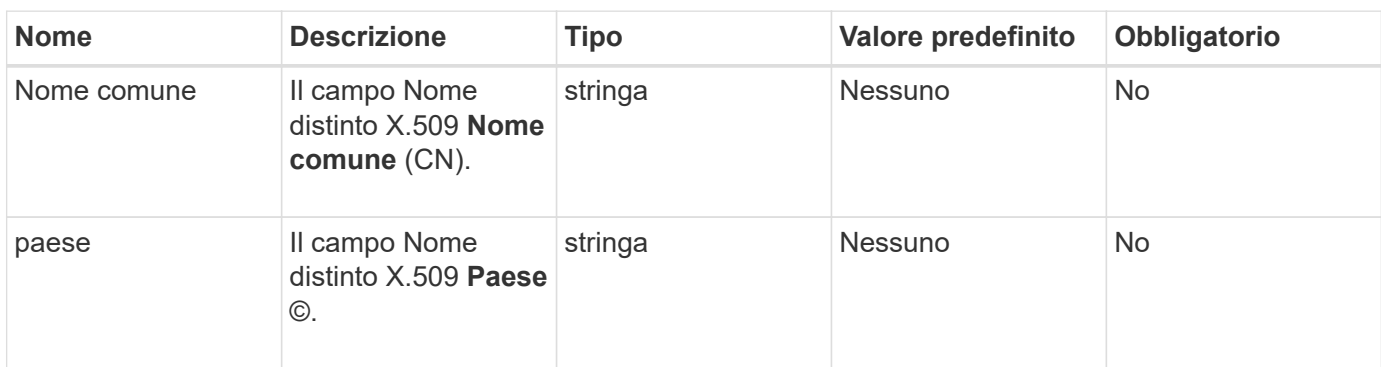

Questo metodo ha i seguenti parametri di input:

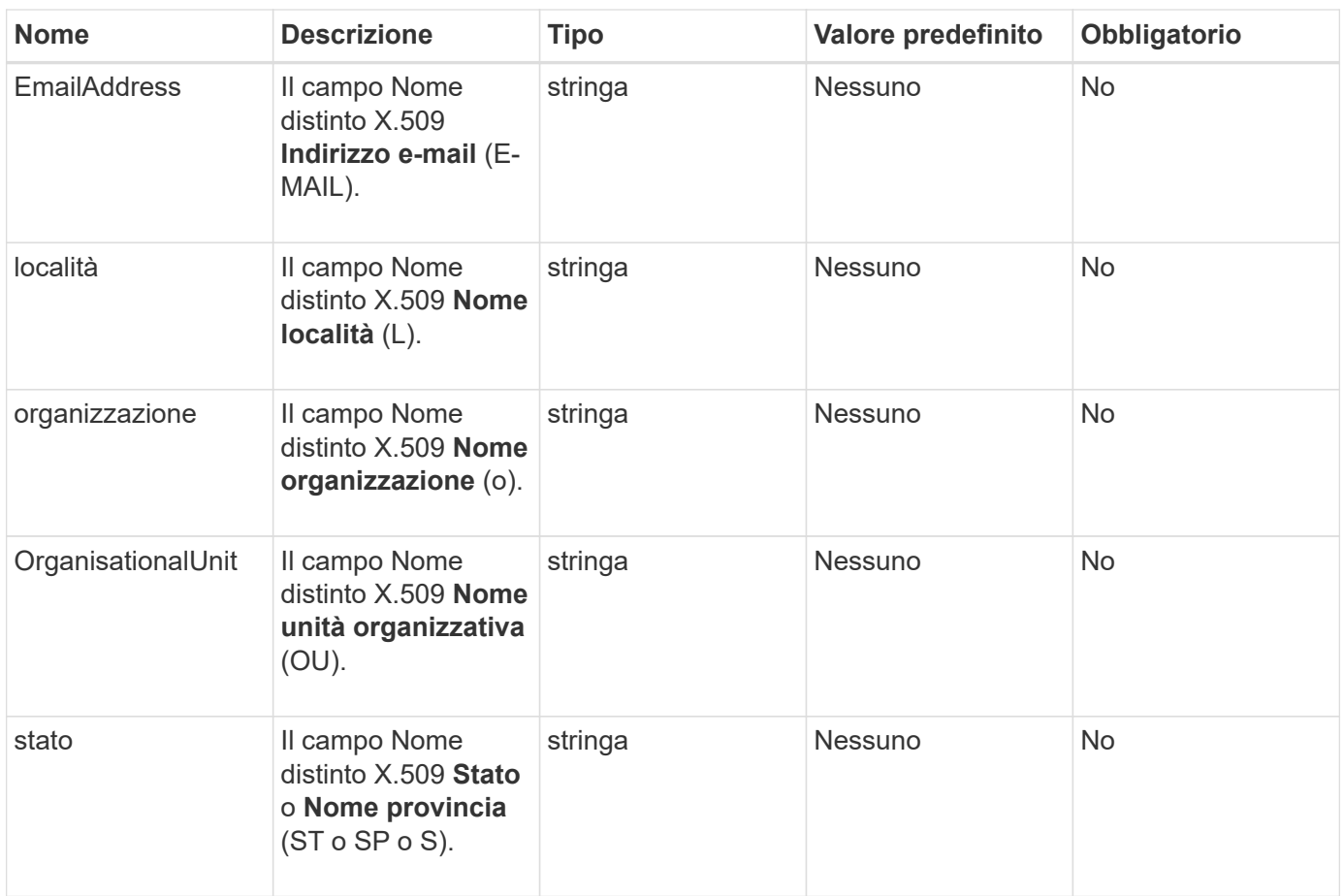

#### **Valori restituiti**

Questo metodo non ha valori restituiti. Se non si verificano errori, la creazione della chiave viene considerata corretta.

#### **Esempio di richiesta**

Le richieste per questo metodo sono simili all'esempio seguente:

```
{
    "method": "CreatePublicPrivateKeyPair",
    "params": {
      "commonName": "Name",
      "country": "US",
      "emailAddress" : "email@domain.com"
     },
"id": 1
}
```
#### **Esempio di risposta**

```
{
      "id": 1,
      "result":
          {}
}
```
#### **Novità dalla versione**

11,7

## <span id="page-10-0"></span>**DeleteKeyProviderKmip**

È possibile utilizzare DeleteKeyProviderKmip Metodo per eliminare il provider di chiavi KMIP (Key Management Interoperability Protocol) inattivo specificato.

#### **Parametri**

Questo metodo ha i seguenti parametri di input:

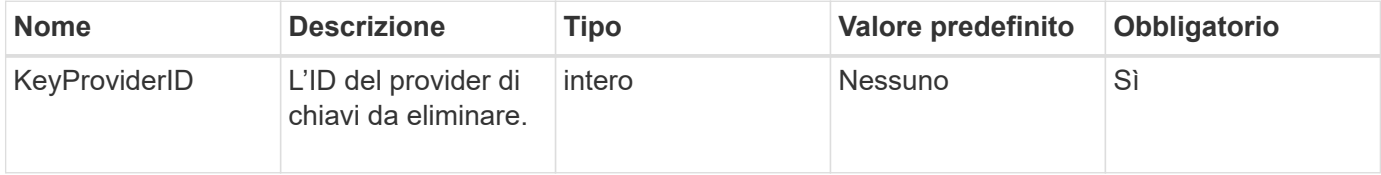

#### **Valori restituiti**

Questo metodo non ha valori restituiti. L'operazione di eliminazione viene considerata riuscita finché non si verifica alcun errore.

#### **Esempio di richiesta**

Le richieste per questo metodo sono simili all'esempio seguente:

```
{
    "method": "DeleteKeyProviderKmip",
    "params": {
      "keyProviderID": "1"
      },
"id": 1
}
```
#### **Esempio di risposta**

```
{
      "id": 1,
      "result":
          {}
}
```
#### **Novità dalla versione**

11,7

## <span id="page-11-0"></span>**DeleteKeyServerKmip**

È possibile utilizzare DeleteKeyServerKmip Metodo per eliminare un server di chiavi KMIP (Key Management Interoperability Protocol) esistente. È possibile eliminare un server chiavi a meno che non sia l'ultimo assegnato al proprio provider e il provider non stia fornendo chiavi attualmente in uso.

#### **Parametri**

Questo metodo ha i seguenti parametri di input:

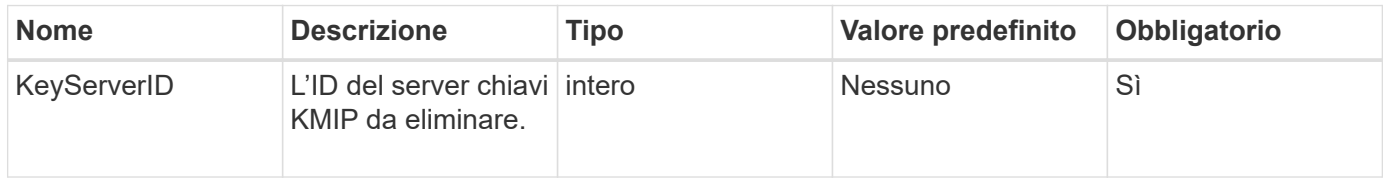

#### **Valori restituiti**

Questo metodo non ha valori restituiti. L'operazione di eliminazione viene considerata corretta se non si verificano errori.

#### **Esempio di richiesta**

```
{
    "method": "DeleteKeyServerKmip",
    "params": {
       "keyServerID": 15
    },
"id": 1
}
```
Questo metodo restituisce una risposta simile all'esempio seguente:

```
{
      "id": 1,
      "result":
           {}
}
```
#### **Novità dalla versione**

11,7

## <span id="page-12-0"></span>**DisableEncryptionAtRest**

È possibile utilizzare DisableEncryptionAtRest metodo per rimuovere la crittografia precedentemente applicata al cluster utilizzando EnableEncryptionAtRest metodo. Questo metodo di disattivazione è asincrono e restituisce una risposta prima che la crittografia venga disattivata. È possibile utilizzare GetClusterInfo metodo per eseguire il polling del sistema per verificare il completamento del processo.

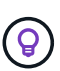

Per visualizzare lo stato corrente della crittografia a riposo e/o della crittografia software a riposo nel cluster, utilizzare ["ottieni il metodo delle informazioni sul cluster"](https://docs.netapp.com/it-it/element-software/api/reference_element_api_getclusterinfo.html). È possibile utilizzare GetSoftwareEncryptionAtRestInfo ["metodo per ottenere informazioni utilizzate dal](#page-19-0) [cluster per crittografare i dati inattivi".](#page-19-0)

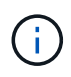

Non è possibile utilizzare questo metodo per disattivare la crittografia software a riposo. Per disattivare la crittografia software a riposo, è necessario ["creare un nuovo cluster"](https://docs.netapp.com/it-it/element-software/api/reference_element_api_createcluster.html) con crittografia software a riposo disattivata.

#### **Parametri**

Questo metodo non ha parametri di input.

#### **Valori restituiti**

Questo metodo non ha valori restituiti.

#### **Esempio di richiesta**

```
{
     "method": "DisableEncryptionAtRest",
     "params": {},
     "id": 1
}
```
Questo metodo restituisce una risposta simile all'esempio seguente:

```
{
     "id" : 1,
    "result" : {}
}
```
### **Novità dalla versione**

9,6

### **Trova ulteriori informazioni**

- ["GetClusterInfo"](https://docs.netapp.com/it-it/element-software/api/api/reference_element_api_getclusterinfo.html)
- ["Documentazione software SolidFire ed Element"](https://docs.netapp.com/us-en/element-software/index.html)
- ["Documentazione per le versioni precedenti dei prodotti SolidFire ed Element di NetApp"](https://docs.netapp.com/sfe-122/topic/com.netapp.ndc.sfe-vers/GUID-B1944B0E-B335-4E0B-B9F1-E960BF32AE56.html)

## <span id="page-13-0"></span>**EnableEncryptionAtRest**

È possibile utilizzare EnableEncryptionAtRest Metodo per attivare la crittografia AES (Advanced Encryption Standard) a 256 bit sul cluster in modo che il cluster possa gestire la chiave di crittografia utilizzata per i dischi su ciascun nodo. Questa funzione non è attivata per impostazione predefinita.

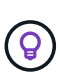

Per visualizzare lo stato corrente della crittografia a riposo e/o della crittografia software a riposo nel cluster, utilizzare "ottieni il metodo delle informazioni sul cluster". È possibile utilizzare GetSoftwareEncryptionAtRestInfo "metodo per ottenere informazioni utilizzate dal cluster per crittografare i dati inattivi".

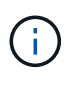

Questo metodo non attiva la crittografia software a riposo. Questa operazione può essere eseguita solo utilizzando ["creare il metodo del cluster"](https://docs.netapp.com/it-it/element-software/api/reference_element_api_createcluster.html) con enableSoftwareEncryptionAtRest impostare su true.

Quando si attiva la crittografia a riposo, il cluster gestisce automaticamente le chiavi di crittografia interne per i dischi su ciascun nodo del cluster.

Se viene specificato keyProviderID, la password viene generata e recuperata in base al tipo di provider di

chiavi. In genere, questa operazione viene eseguita utilizzando un server di chiavi KMIP (Key Management Interoperability Protocol) nel caso di un provider di chiavi KMIP. Dopo questa operazione, il provider specificato viene considerato attivo e non può essere eliminato fino a quando la crittografia a riposo non viene disattivata tramite DisableEncryptionAtRest metodo.

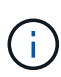

Se si dispone di un tipo di nodo con un numero di modello che termina con "-NE", la EnableEncryptionAtRest La chiamata al metodo non riesce e viene visualizzato il messaggio "crittografia non consentita. Il cluster ha rilevato un nodo non crittografabile".

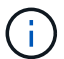

Attivare o disattivare la crittografia solo quando il cluster è in esecuzione e in stato di integrità. È possibile attivare o disattivare la crittografia a propria discrezione e con la frequenza richiesta.

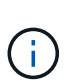

Questo processo è asincrono e restituisce una risposta prima dell'attivazione della crittografia. È possibile utilizzare GetClusterInfo metodo per eseguire il polling del sistema per verificare il completamento del processo.

#### **Parametri**

Questo metodo ha i seguenti parametri di input:

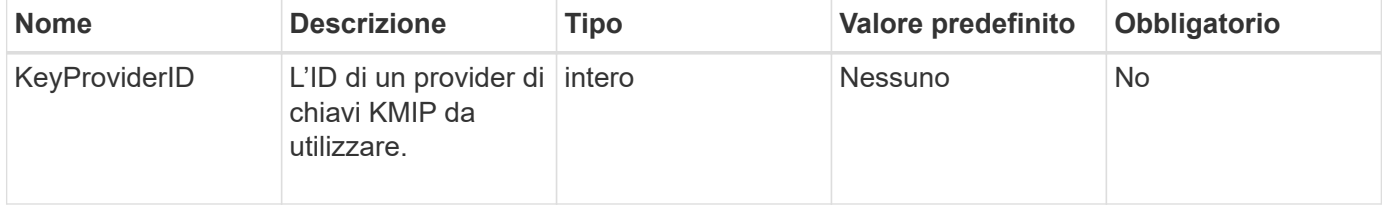

#### **Valori restituiti**

Questo metodo non ha valori restituiti.

#### **Esempio di richiesta**

Le richieste per questo metodo sono simili all'esempio seguente:

```
{
     "method": "EnableEncryptionAtRest",
     "params": {},
     "id": 1
}
```
#### **Esempi di risposte**

Questo metodo restituisce una risposta simile all'esempio seguente dal metodo EnableEncryptionAtRest. Nessun risultato da segnalare.

```
{
      "id": 1,
      "result": {}
}
```
Durante l'attivazione della crittografia a riposo su un cluster, GetClusterInfo restituisce un risultato che descrive lo stato di crittografia a riposo ("EncryptionAtRestState") come "abilitazione". Una volta attivata la crittografia a riposo, lo stato restituito diventa "Enabled" (attivato).

```
{
     "id": 1,
         "result": {
             "clusterInfo": {
                "attributes": { },
                    "encryptionAtRestState": "enabling",
                "ensemble": [
                    "10.10.5.94",
                    "10.10.5.107",
                    "10.10.5.108"
              \frac{1}{2}  "mvip": "192.168.138.209",
                "mvipNodeID": 1,
                "name": "Marshall",
                "repCount": 2,
                "svip": "10.10.7.209",
                "svipNodeID": 1,
                "uniqueID": "91dt"
         }
     }
}
```
#### **Novità dalla versione**

9,6

#### **Trova ulteriori informazioni**

- ["SecureEraseDrive"](https://docs.netapp.com/it-it/element-software/api/reference_element_api_secureerasedrives.html)
- ["GetClusterInfo"](https://docs.netapp.com/it-it/element-software/api/reference_element_api_getclusterinfo.html)
- ["Documentazione software SolidFire ed Element"](https://docs.netapp.com/us-en/element-software/index.html)
- ["Documentazione per le versioni precedenti dei prodotti SolidFire ed Element di NetApp"](https://docs.netapp.com/sfe-122/topic/com.netapp.ndc.sfe-vers/GUID-B1944B0E-B335-4E0B-B9F1-E960BF32AE56.html)

## <span id="page-16-0"></span>**GetClientCertificateSignRequest**

È possibile utilizzare GetClientCertificateSignRequest metodo per generare una richiesta di firma del certificato che può essere firmata da un'autorità di certificazione per generare un certificato client per il cluster. I certificati firmati sono necessari per stabilire una relazione di trust per l'interazione con i servizi esterni.

#### **Parametri**

Questo metodo non ha parametri di input.

#### **Valori restituiti**

Questo metodo ha i seguenti valori restituiti:

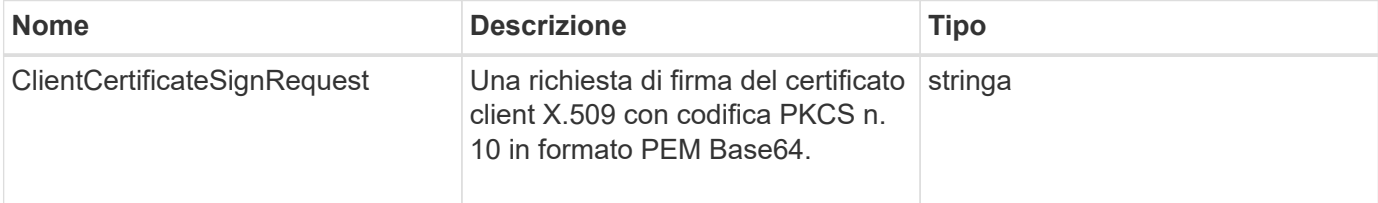

### **Esempio di richiesta**

Le richieste per questo metodo sono simili all'esempio seguente:

```
{
    "method": "GetClientCertificateSignRequest",
    "params": {
    },
"id": 1
}
```
## **Esempio di risposta**

```
{
     "id": 1,
     "result":
        {
           "clientCertificateSignRequest":
"MIIByjCCATMCAQAwgYkxCzAJBgNVBAYTAlVTMRMwEQYDVQQIEwpDYWxpZm9ybm..."
     }
}
```
#### **Novità dalla versione**

11,7

## <span id="page-17-0"></span>**GetKeyProviderKmip**

È possibile utilizzare GetKeyProviderKmip Metodo per recuperare informazioni sul provider di chiavi KMIP (Key Management Interoperability Protocol) specificato.

#### **Parametri**

Questo metodo ha i seguenti parametri di input:

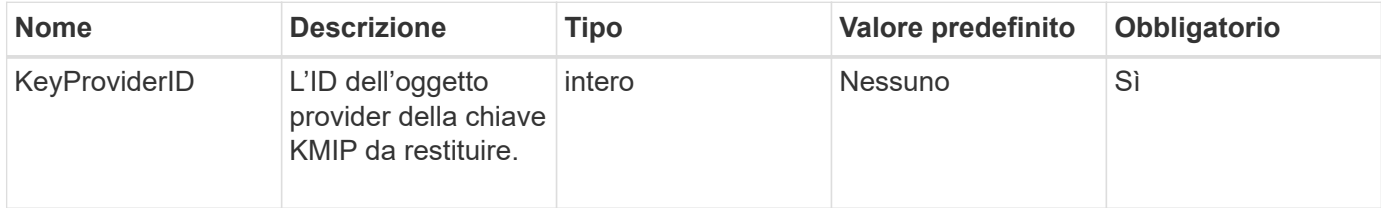

#### **Valori restituiti**

Questo metodo ha i seguenti valori restituiti:

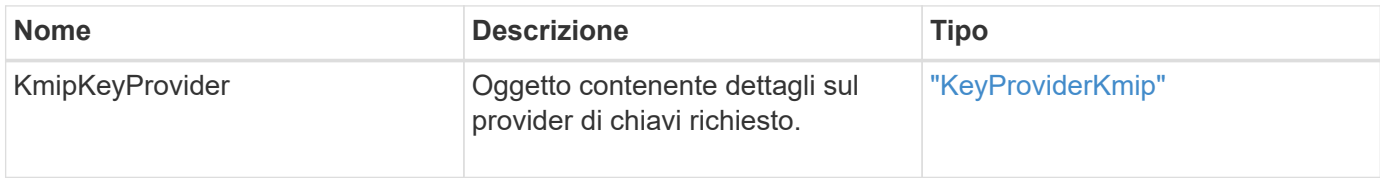

#### **Esempio di richiesta**

Le richieste per questo metodo sono simili all'esempio seguente:

```
{
    "method": "GetKeyProviderKmip",
    "params": {
      "keyProviderID": 15
      },
"id": 1
}
```
#### **Esempio di risposta**

```
{
      "id": 1,
      "result":
\left\{\begin{array}{ccc} \end{array}\right\}  "kmipKeyProvider": {
             "keyProviderID": 15,
             "kmipCapabilities": "SSL",
             "keyProviderIsActive": true,
             "keyServerIDs": [
  1
           \frac{1}{\sqrt{2}}  "keyProviderName": "ProviderName"
       }
      }
}
```
#### **Novità dalla versione**

11,7

## <span id="page-18-0"></span>**GetKeyServerKmip**

È possibile utilizzare GetKeyServerKmip Metodo per restituire informazioni sul server di chiavi KMIP (Key Management Interoperability Protocol) specificato.

#### **Parametri**

Questo metodo ha i seguenti parametri di input:

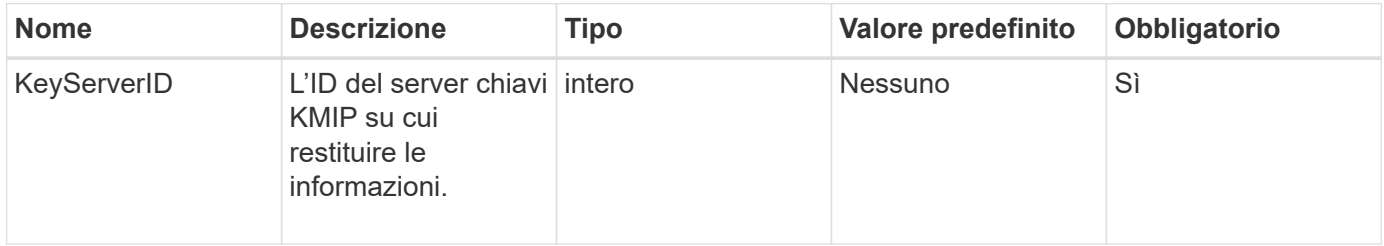

## **Valori restituiti**

Questo metodo ha i seguenti valori restituiti:

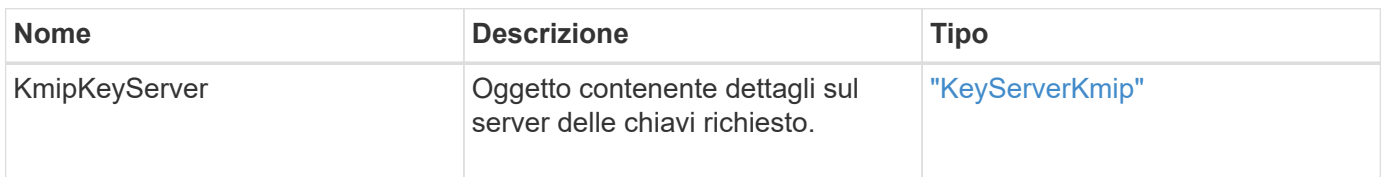

## **Esempio di richiesta**

Le richieste per questo metodo sono simili all'esempio seguente:

```
{
    "method": "GetKeyServerKmip",
    "params": {
       "keyServerID": 15
    },
"id": 1
}
```
### **Esempio di risposta**

Questo metodo restituisce una risposta simile all'esempio seguente:

```
{
     "id": 1,
     "result":
        {
           "kmipKeyServer": {
               "kmipCaCertificate":"MIICPDCCAaUCEDyRMcsf9tAbDpq40ES/E...",
               "kmipKeyServerHostnames":[
                    "server1.hostname.com", "server2.hostname.com"
             \frac{1}{2},
               "keyProviderID":1,
               "kmipKeyServerName":"keyserverName",
               "keyServerID":15
               "kmipKeyServerPort":1,
               "kmipClientCertificate":"dKkkirWmnWXbj9T/UWZYB2oK0z5...",
               "kmipAssignedProviderIsActive":true
           }
      }
}
```
#### **Novità dalla versione**

11,7

## <span id="page-19-0"></span>**GetSoftwareEncryptionAtRestInfo**

È possibile utilizzare GetSoftwareEncryptionAtRestInfo metodo per ottenere informazioni sulla crittografia software a riposo utilizzate dal cluster per crittografare i dati a riposo.

### **Parametri**

Questo metodo non ha parametri di input.

### **Valori restituiti**

Questo metodo ha i seguenti valori restituiti:

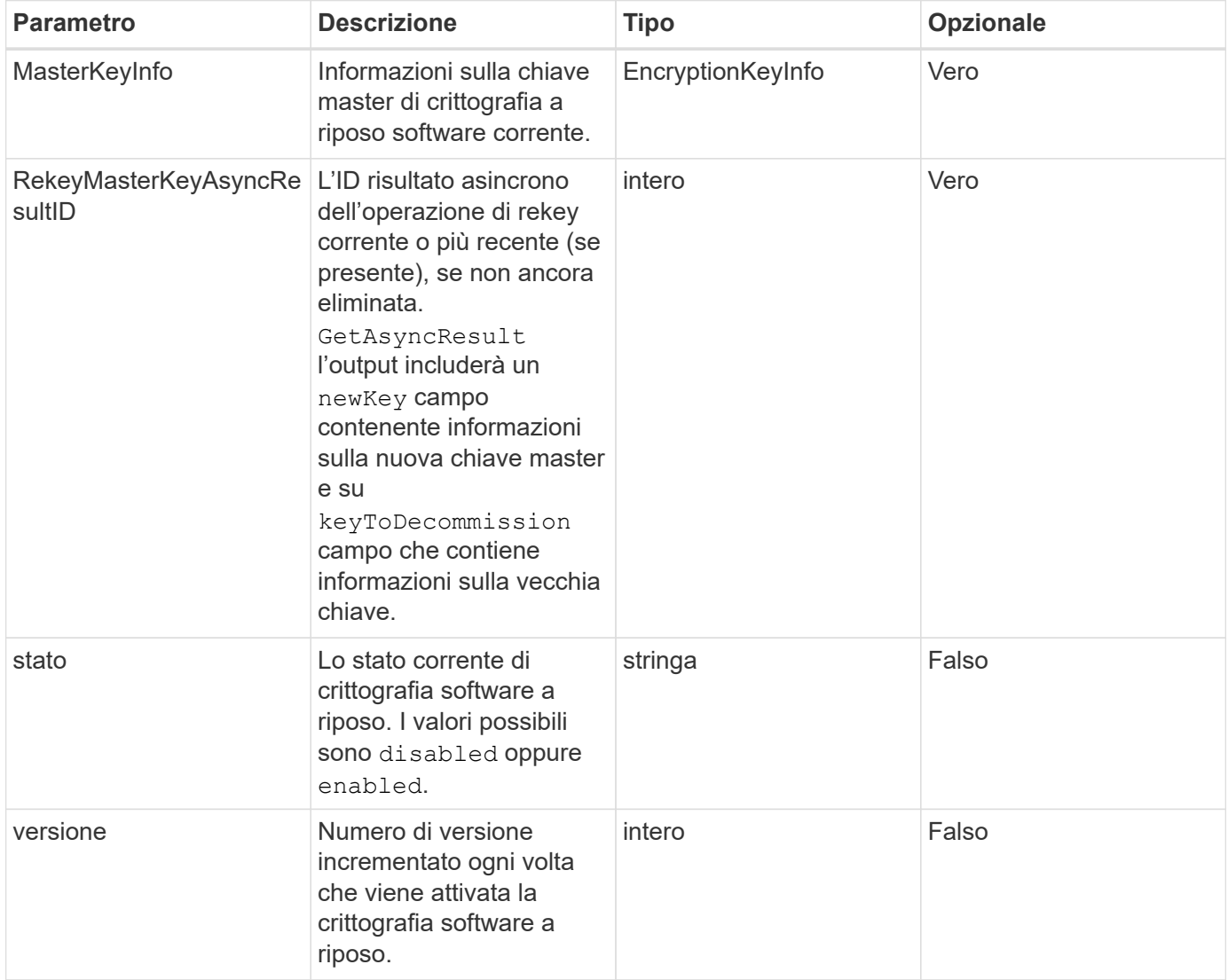

#### **Esempio di richiesta**

```
{
 "method": "getsoftwareencryptionatrestinfo"
}
```
Questo metodo restituisce una risposta simile all'esempio seguente:

```
{
      "id": 1,
      "result": {
           "masterKeyInfo": {
               "keyCreatedTime": "2021-09-20T23:15:56Z",
               "keyID": "4d80a629-a11b-40ab-8b30-d66dd5647cfd",
               "keyManagementType": "internal"
           },
           "state": "enabled",
           "version": 1
      }
}
```
#### **Novità dalla versione**

12,3

#### **Trova ulteriori informazioni**

- ["Documentazione software SolidFire ed Element"](https://docs.netapp.com/us-en/element-software/index.html)
- ["Documentazione per le versioni precedenti dei prodotti SolidFire ed Element di NetApp"](https://docs.netapp.com/sfe-122/topic/com.netapp.ndc.sfe-vers/GUID-B1944B0E-B335-4E0B-B9F1-E960BF32AE56.html)

## <span id="page-21-0"></span>**ListKeyProvidersKmip**

È possibile utilizzare ListKeyProvidersKmip Metodo per recuperare un elenco di tutti i provider di chiavi KMIP (Key Management Interoperability Protocol) esistenti. È possibile filtrare l'elenco specificando parametri aggiuntivi.

#### **Parametri**

Questo metodo ha i seguenti parametri di input:

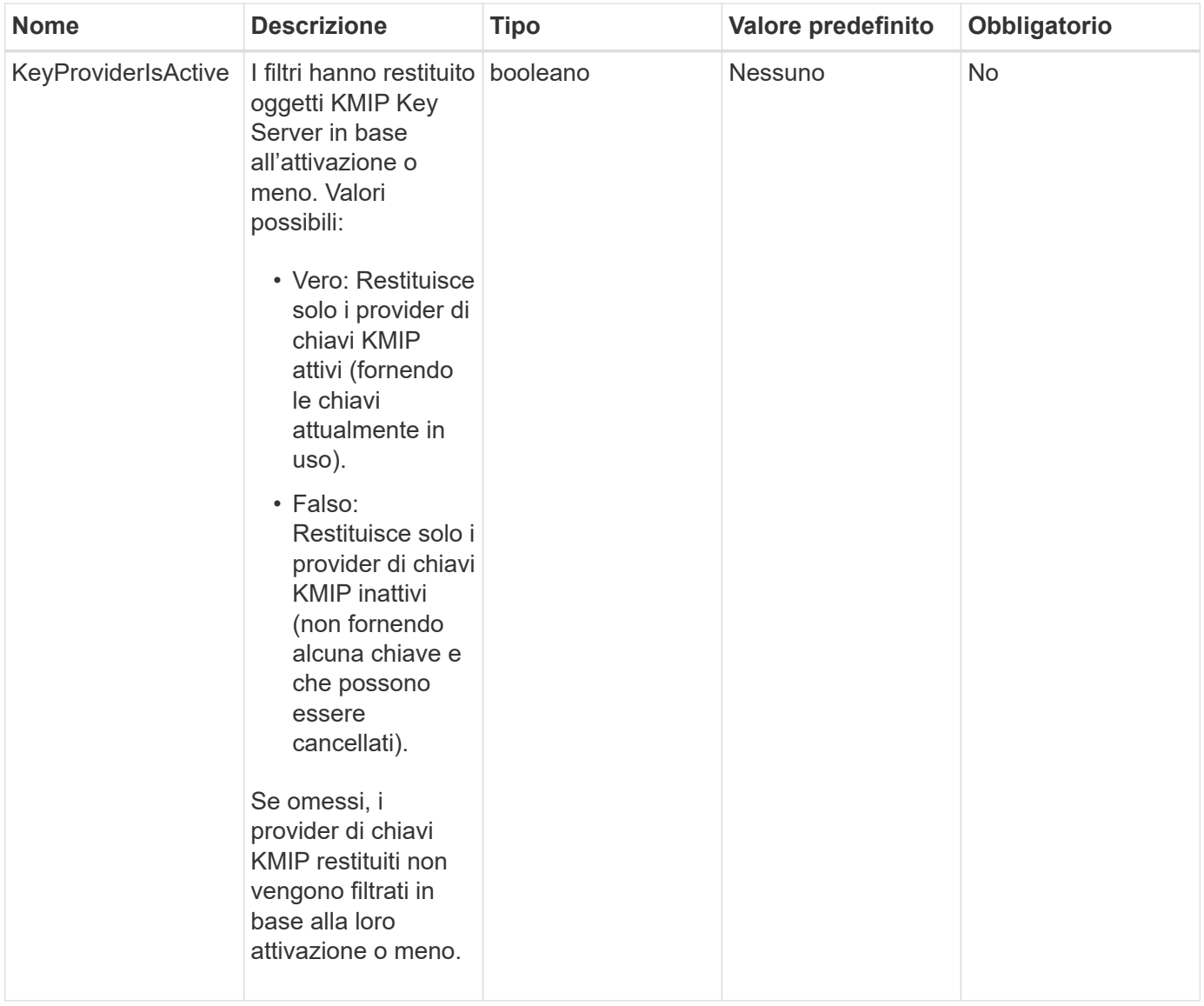

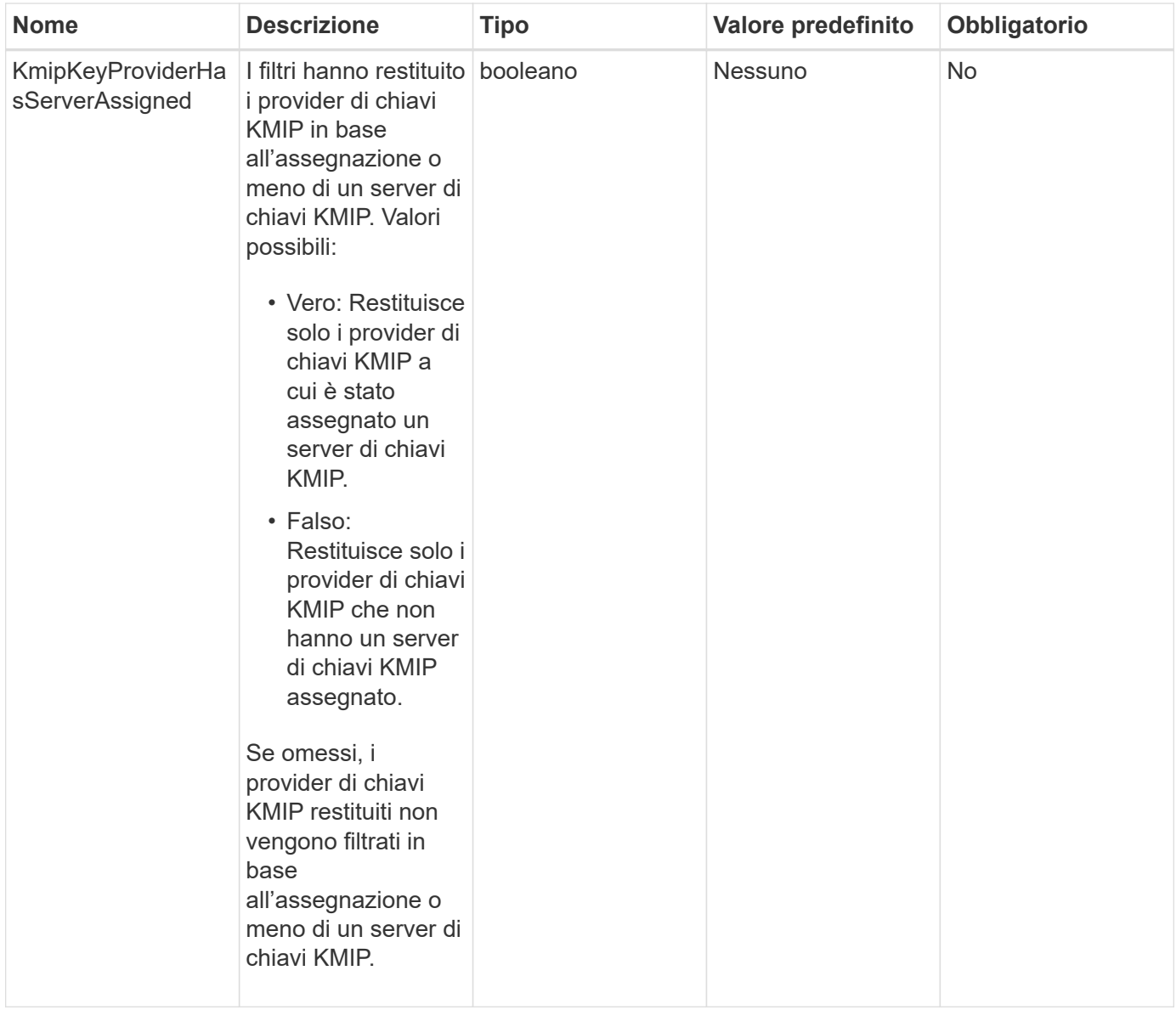

#### **Valori restituiti**

Questo metodo ha i seguenti valori restituiti:

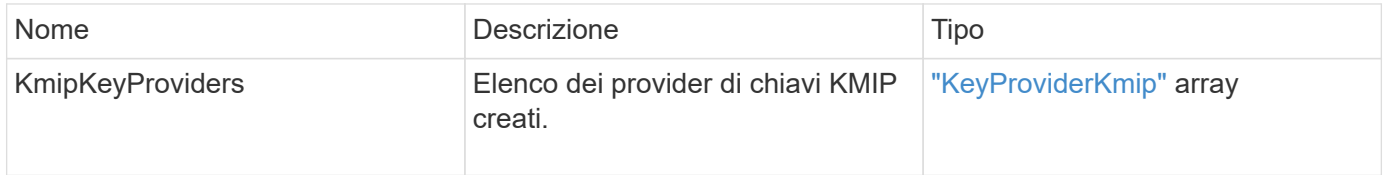

## **Esempio di richiesta**

```
{
    "method": "ListKeyProvidersKmip",
    "params": {},
"id": 1
}
```
Questo metodo restituisce una risposta simile all'esempio seguente:

```
{
      "id": 1,
      "result":
\left\{\begin{array}{ccc} \end{array}\right\}  "kmipKeyProviders": [
\{  "keyProviderID": 15,
                  "kmipCapabilities": "SSL",
                  "keyProviderIsActive": true,
                  "keyServerIDs": [
  1
                \frac{1}{\sqrt{2}}  "keyProviderName": "KeyProvider1"
            }
       ]
}
}
```
#### **Novità dalla versione**

11,7

## <span id="page-24-0"></span>**ListKeyServerKmip**

È possibile utilizzare ListKeyServersKmip Metodo per elencare tutti i server chiave KMIP (Key Management Interoperability Protocol) creati. È possibile filtrare i risultati specificando parametri aggiuntivi.

#### **Parametri**

Questo metodo ha i seguenti parametri di input:

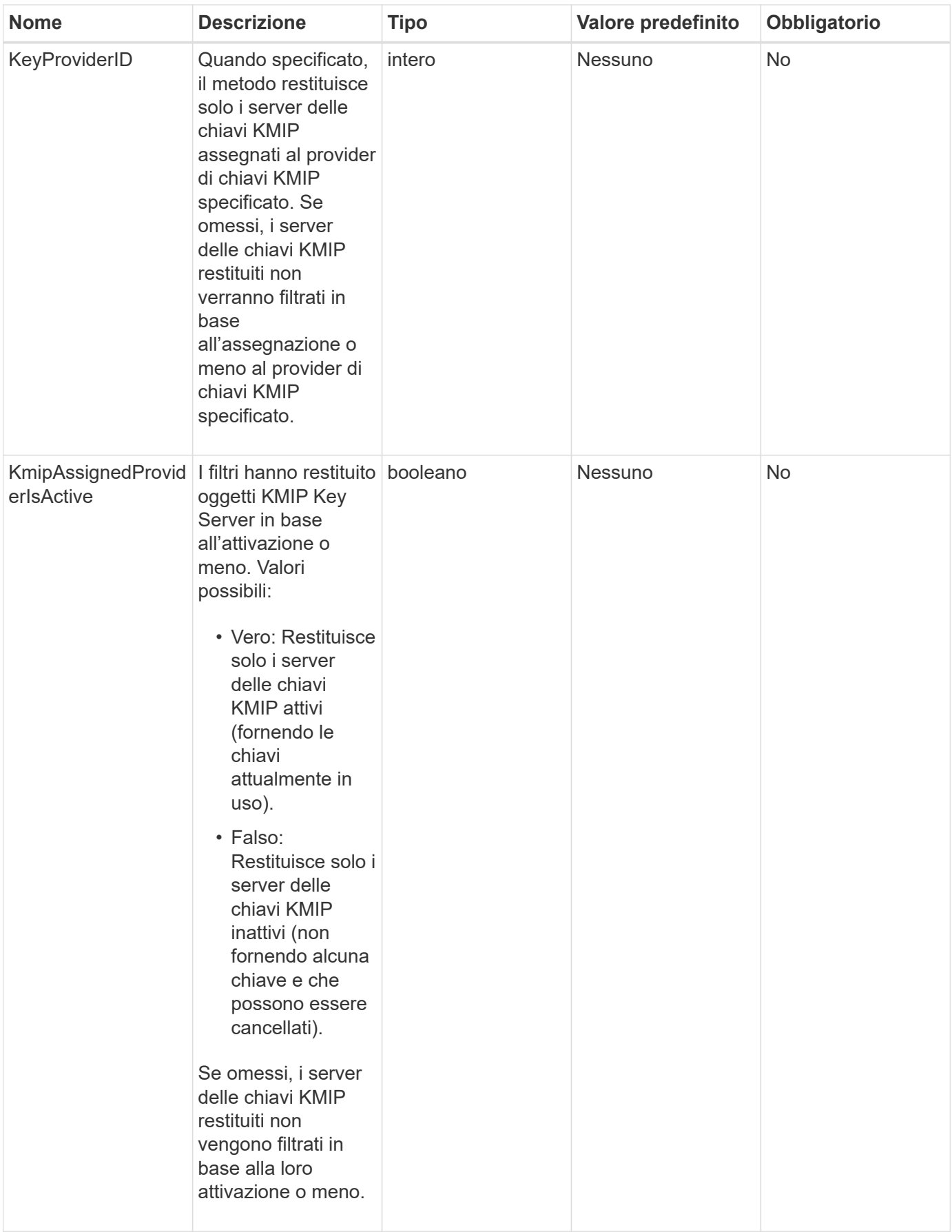

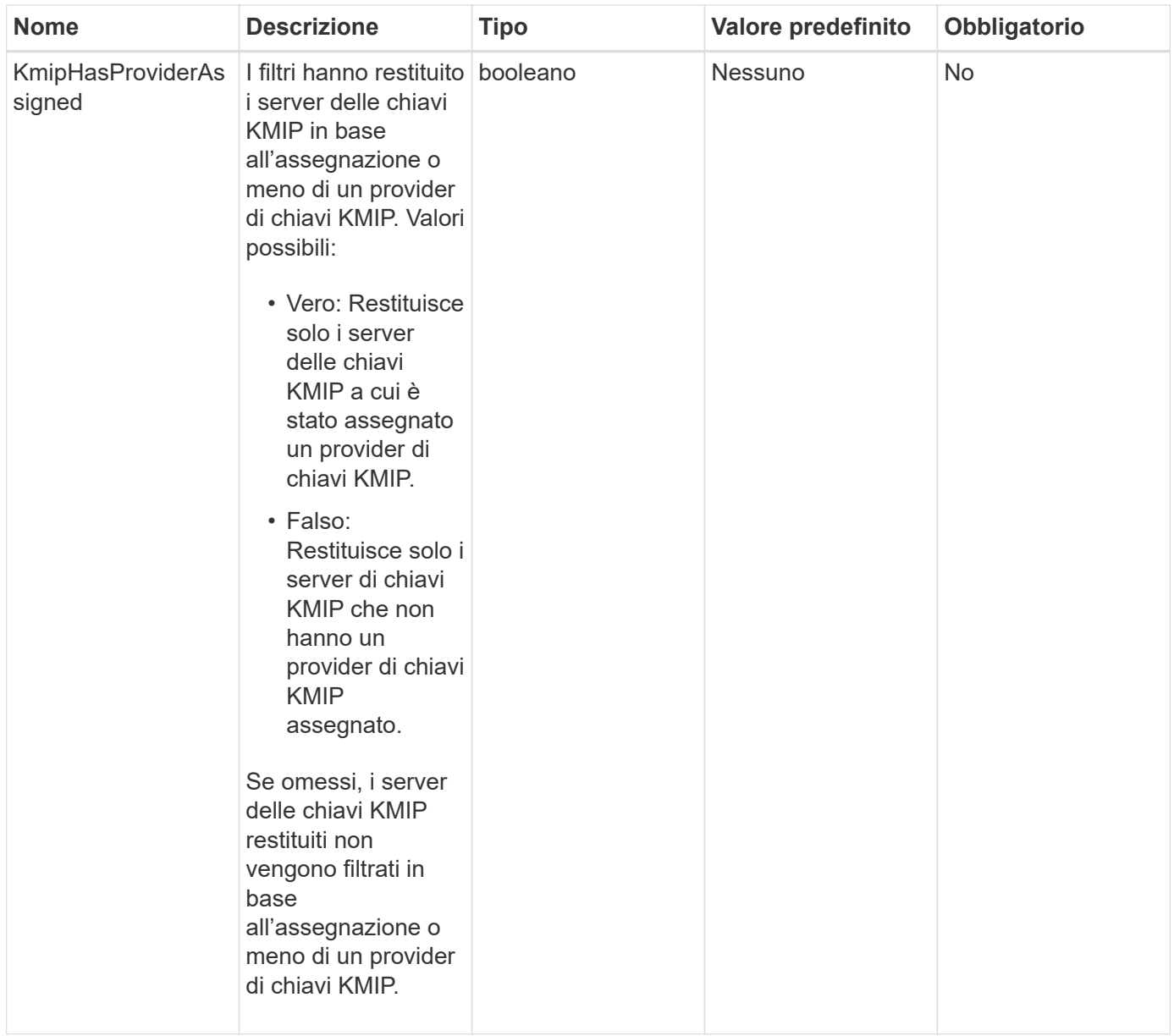

### **Valori restituiti**

Questo metodo ha i seguenti valori restituiti:

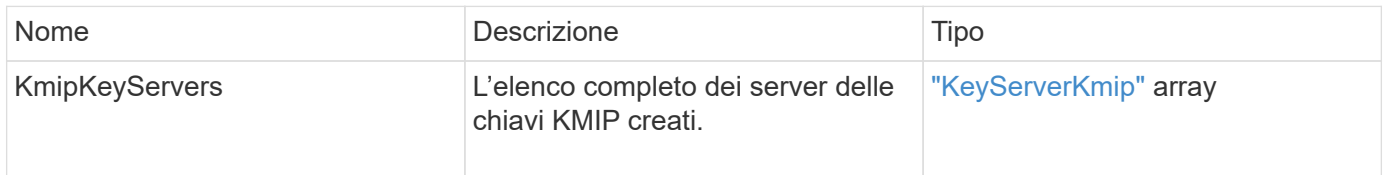

## **Esempio di richiesta**

```
{
    "method": "ListKeyServersKmip",
    "params": {},
"id": 1
}
```
Questo metodo restituisce una risposta simile all'esempio seguente:

```
{
      "kmipKeyServers": [
\{  "kmipKeyServerName": "keyserverName",
               "kmipClientCertificate": "dKkkirWmnWXbj9T/UWZYB2oK0z5...",
               "keyServerID": 15,
               "kmipAssignedProviderIsActive": true,
               "kmipKeyServerPort": 5696,
               "kmipCaCertificate": "MIICPDCCAaUCEDyRMcsf9tAbDpq40ES/E...",
               "kmipKeyServerHostnames": [
                    "server1.hostname.com", "server2.hostname.com"
             \frac{1}{\sqrt{2}}  "keyProviderID": 1
          }
      ]
}
```
#### **Novità dalla versione**

11,7

## <span id="page-27-0"></span>**ModifyKeyServerKmip**

È possibile utilizzare ModifyKeyServerKmip Metodo per modificare un server chiavi KMIP (Key Management Interoperability Protocol) esistente con gli attributi specificati. Sebbene l'unico parametro richiesto sia keyServerID, una richiesta contenente solo keyServerID non eseguirà alcuna azione e non restituirà alcun errore. Qualsiasi altro parametro specificato sostituirà i valori esistenti per il server chiavi con il keyServerID specificato. Il server delle chiavi viene contattato durante l'operazione per assicurarne il funzionamento. È possibile fornire più nomi host o indirizzi IP con il parametro kmipKeyServerHostnames, ma solo se i server delle chiavi sono in una configurazione in cluster.

## **Parametri**

Questo metodo ha i seguenti parametri di input:

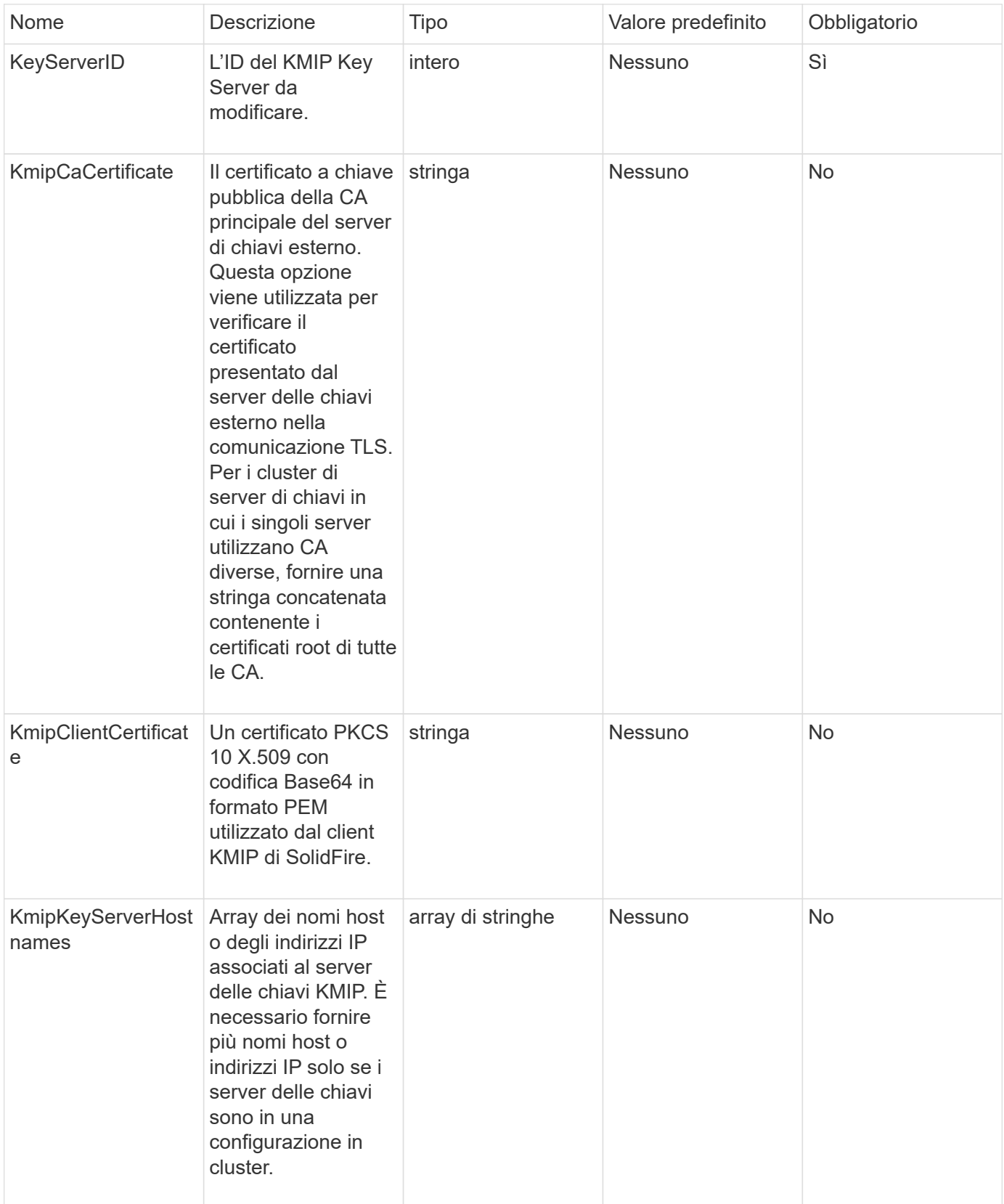

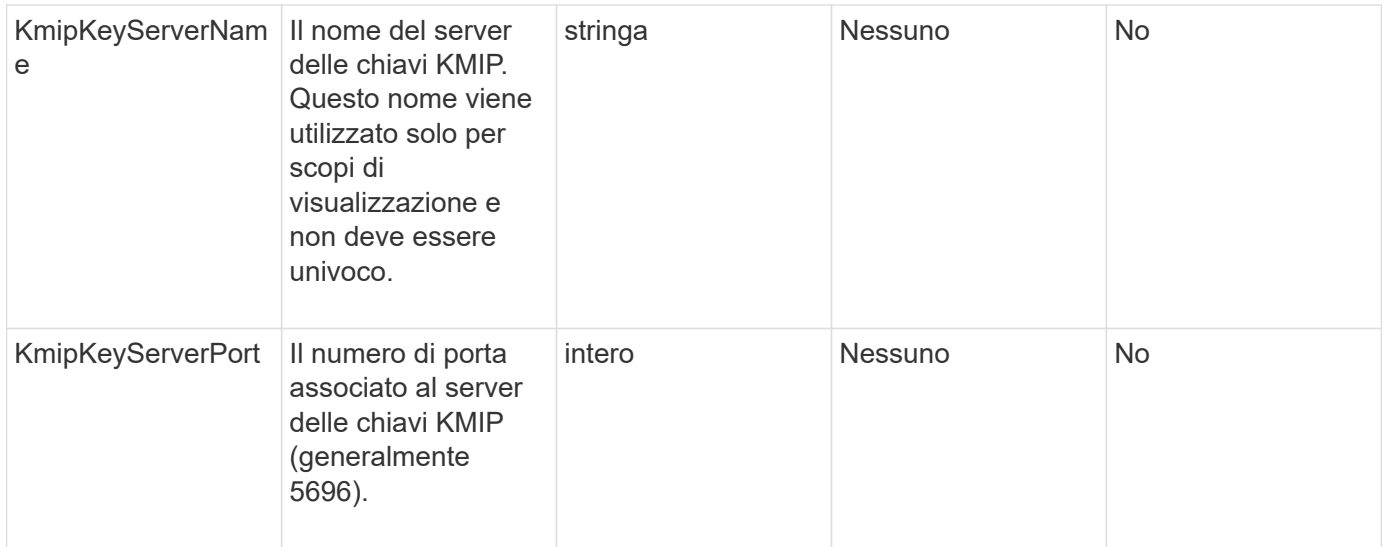

#### **Valori restituiti**

Questo metodo ha i seguenti valori restituiti:

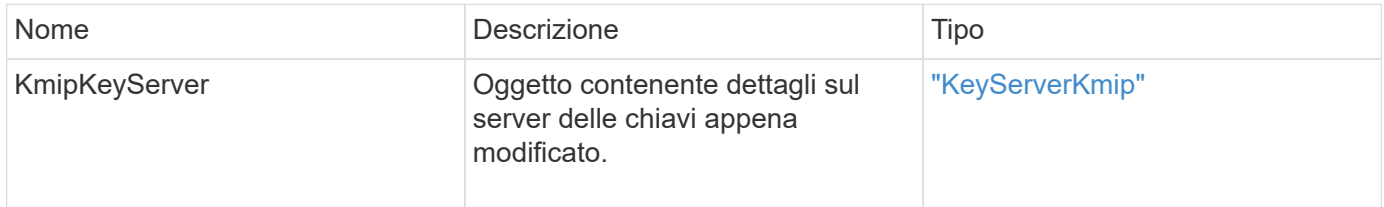

#### **Esempio di richiesta**

Le richieste per questo metodo sono simili all'esempio seguente:

```
{
    "method": "ModifyKeyServerKmip",
    "params": {
      "keyServerID": 15
      "kmipCaCertificate": "CPDCCAaUCEDyRMcsf9tAbDpq40ES/E...",
      "kmipClientCertificate": "kirWmnWXbj9T/UWZYB2oK0z5...",
      "kmipKeyServerHostnames" : ["server1.hostname.com",
"server2.hostname.com"],
      "kmipKeyServerName" : "keyserverName",
      "kmipKeyServerPort" : 5696
   },
"id": 1
}
```
#### **Esempio di risposta**

```
{
     "id": 1,
     "result":
        {
           "kmipKeyServer": {
               "kmipCaCertificate":"CPDCCAaUCEDyRMcsf9tAbDpq40ES/E...",
               "kmipKeyServerHostnames":[
                    "server1.hostname.com", "server2.hostname.com"
             \frac{1}{2},
               "keyProviderID":1,
               "kmipKeyServerName":"keyserverName",
               "keyServerID":1
               "kmipKeyServerPort":1,
               "kmipClientCertificate":"kirWmnWXbj9T/UWZYB2oK0z5...",
               "kmipAssignedProviderIsActive":true
  }
      }
}
```
#### **Novità dalla versione**

11,7

## <span id="page-30-0"></span>**RekeySoftwareEncryptionAtRestMasterKey**

È possibile utilizzare RekeySoftwareEncryptionAtRestMasterKey Metodo per reimmettere la chiave master di crittografia a riposo del software utilizzata per crittografare le chiavi di crittografia dei dati (DEK). Durante la creazione del cluster, la crittografia software a riposo viene configurata per l'utilizzo di IKM (Internal Key Management). Questo metodo di rekey può essere utilizzato dopo la creazione del cluster per utilizzare IKM o External Key Management (EKM).

#### **Parametri**

Questo metodo ha i seguenti parametri di input. Se il keyManagementType parametro non specificato, l'operazione di rekey viene eseguita utilizzando la configurazione di gestione delle chiavi esistente. Se il keyManagementType è specificato e il provider di chiavi è esterno, il keyProviderID deve essere utilizzato anche il parametro.

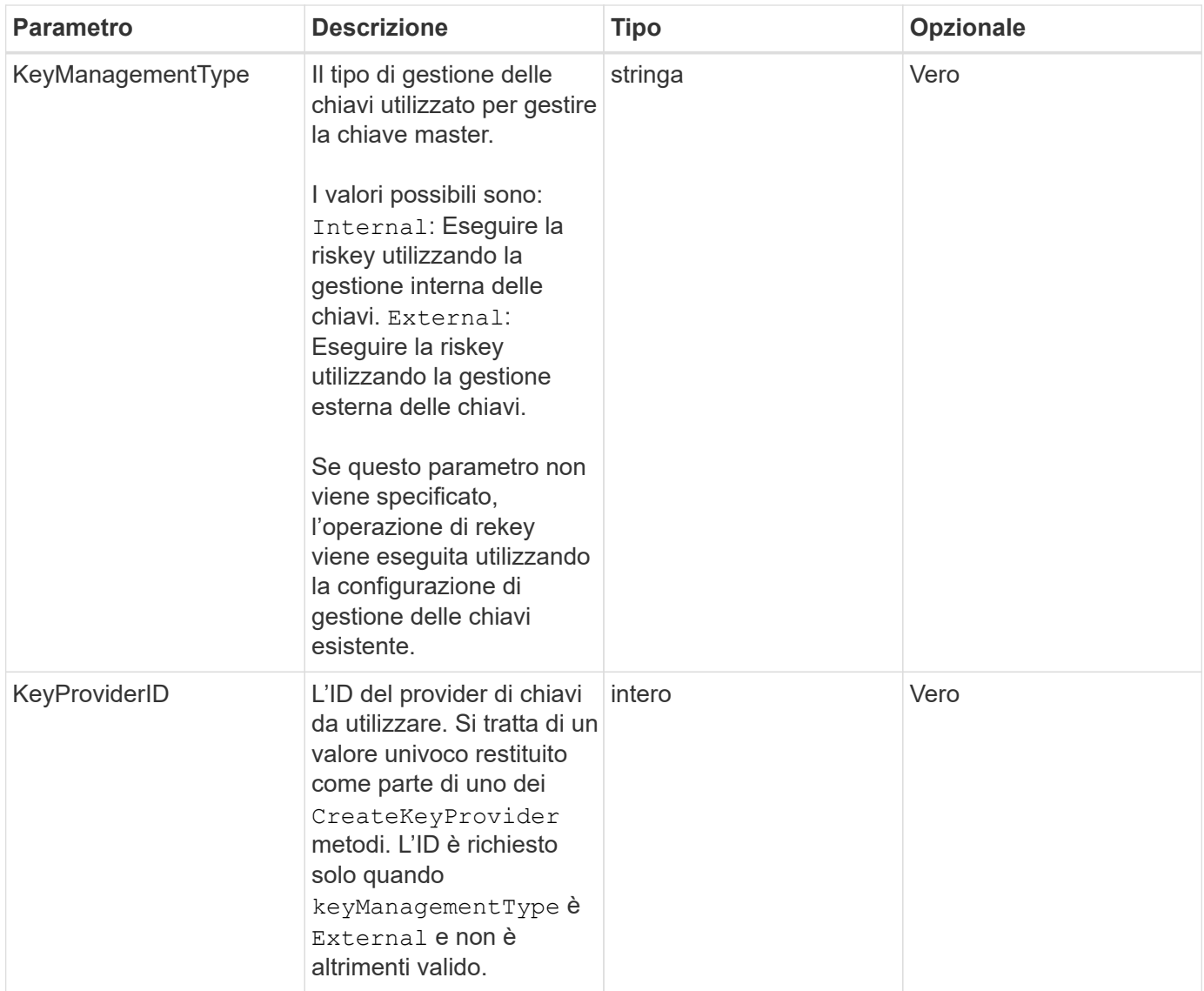

#### **Valori restituiti**

Questo metodo ha i seguenti valori restituiti:

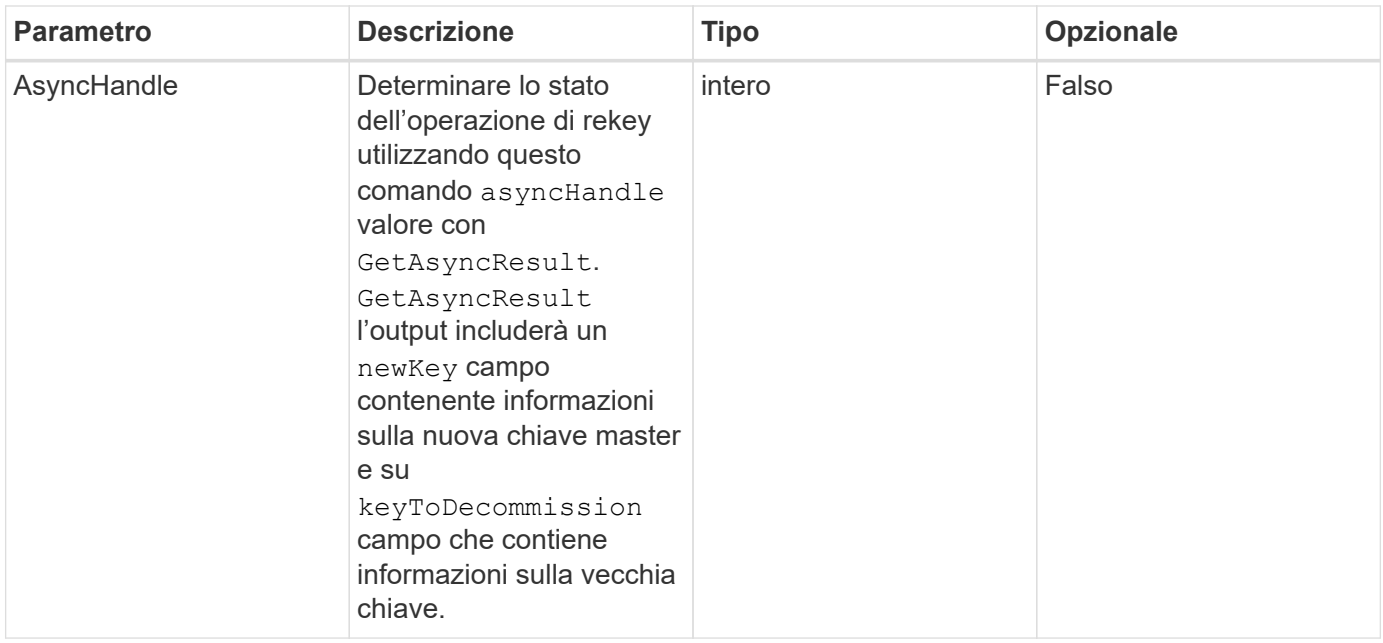

#### **Esempio di richiesta**

Le richieste per questo metodo sono simili all'esempio seguente:

```
{
  "method": "rekeysoftwareencryptionatrestmasterkey",
 "params": {
     "keyManagementType": "external",
     "keyProviderID": "<ID number>"
  }
}
```
#### **Esempio di risposta**

Questo metodo restituisce una risposta simile all'esempio seguente:

```
{
       "asyncHandle": 1
}
```
#### **Novità dalla versione**

12,3

#### **Trova ulteriori informazioni**

- ["Documentazione software SolidFire ed Element"](https://docs.netapp.com/us-en/element-software/index.html)
- ["Documentazione per le versioni precedenti dei prodotti SolidFire ed Element di NetApp"](https://docs.netapp.com/sfe-122/topic/com.netapp.ndc.sfe-vers/GUID-B1944B0E-B335-4E0B-B9F1-E960BF32AE56.html)

## <span id="page-33-0"></span>**RemoveKeyServerFromProviderKmip**

È possibile utilizzare RemoveKeyServerFromProviderKmip Metodo per annullare l'assegnazione del server delle chiavi KMIP (Key Management Interoperability Protocol) specificato dal provider a cui è stato assegnato. È possibile annullare l'assegnazione di un server chiavi dal proprio provider, a meno che non sia l'ultimo e il relativo provider sia attivo (fornendo le chiavi attualmente in uso). Se il server chiavi specificato non è assegnato a un provider, non viene eseguita alcuna azione e non viene restituito alcun errore.

#### **Parametri**

Questo metodo ha i seguenti parametri di input:

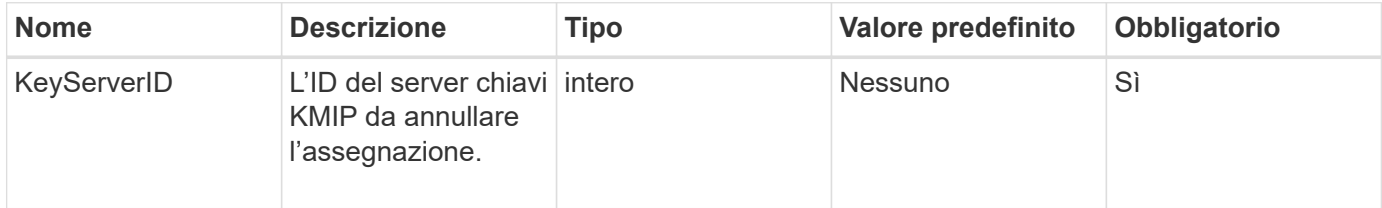

### **Valori restituiti**

Questo metodo non ha valori restituiti. La rimozione viene considerata riuscita a condizione che non venga restituito alcun errore.

## **Esempio di richiesta**

Le richieste per questo metodo sono simili all'esempio seguente:

```
{
    "method": "RemoveKeyServerFromProviderKmip",
    "params": {
      "keyServerID": 1
     },
"id": 1
}
```
## **Esempio di risposta**

```
{
      "id": 1,
       "result":
           {}
        }
}
```
#### **Novità dalla versione**

11,7

## <span id="page-34-0"></span>**SignSshKeys**

Dopo l'attivazione di SSH sul cluster utilizzando ["Metodo EnableSSH",](https://docs.netapp.com/it-it/element-software/api/reference_element_api_enablessh.html) è possibile utilizzare SignSshKeys metodo per ottenere l'accesso a una shell su un nodo.

Iniziando dall'elemento 12,5, sfreadonly è un nuovo account di sistema che consente il troubleshooting di base su un nodo. Questa API abilita l'accesso SSH utilizzando sfreadonly account di sistema in tutti i nodi nel cluster.

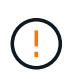

Se non richiesto dall'assistenza NetApp, eventuali modifiche al sistema non sono supportate, annullano il contratto di assistenza e potrebbero causare instabilità o inaccessibilità dei dati.

Dopo aver utilizzato il metodo, è necessario copiare il portachiavi dalla risposta, salvarlo nel sistema che avvierà la connessione SSH, quindi eseguire il seguente comando:

```
ssh -i <identity file> sfreadonly@<node ip>
```
`identity\_file` è un file da cui viene letta l'identità (chiave privata) per l'autenticazione a chiave pubblica `node\_ip` È l'indirizzo IP del nodo. Per ulteriori informazioni su `identity\_file`, Vedere la pagina man SSH.

#### **Parametri**

Questo metodo ha i seguenti parametri di input:

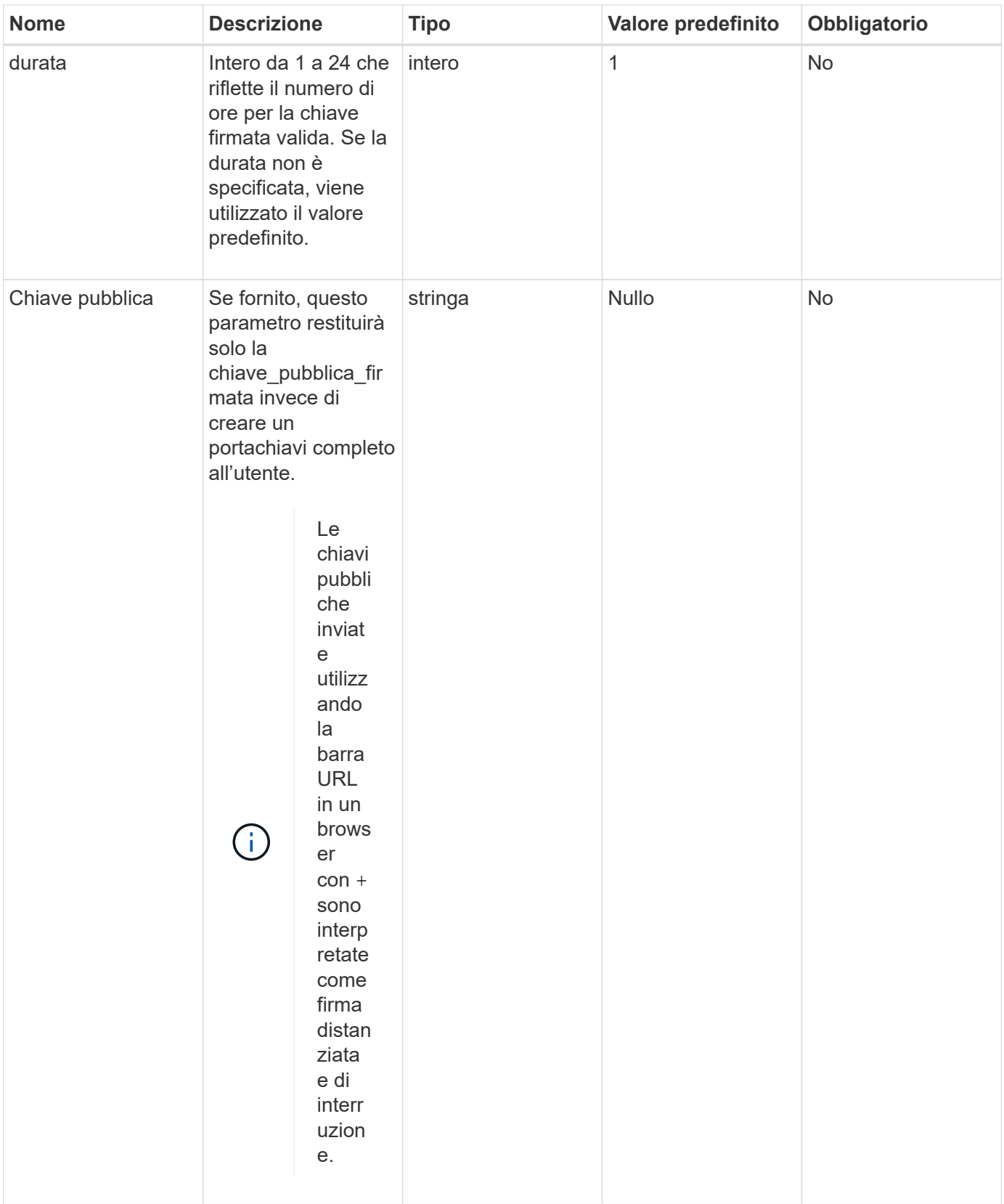

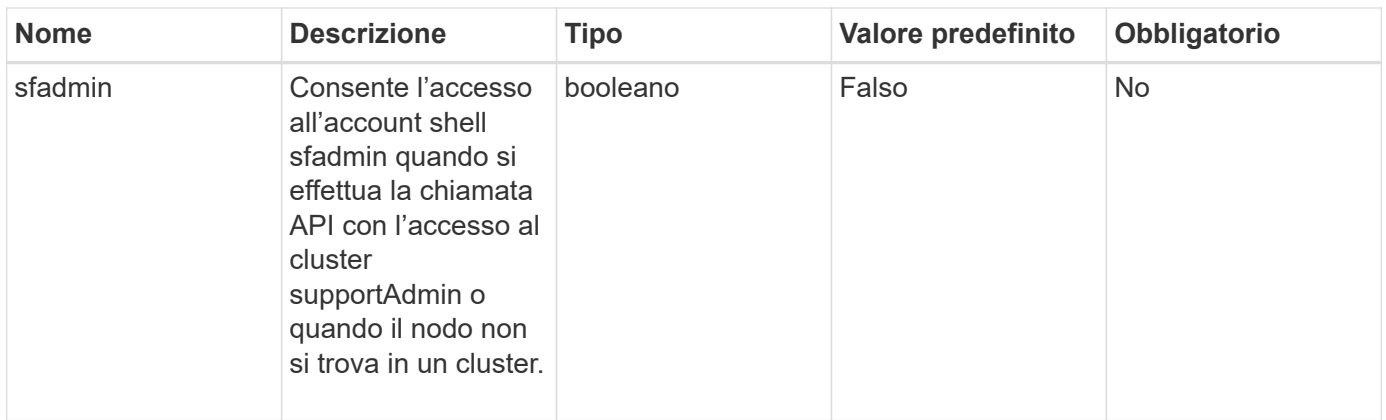

### **Valori restituiti**

Questo metodo ha i seguenti valori restituiti:

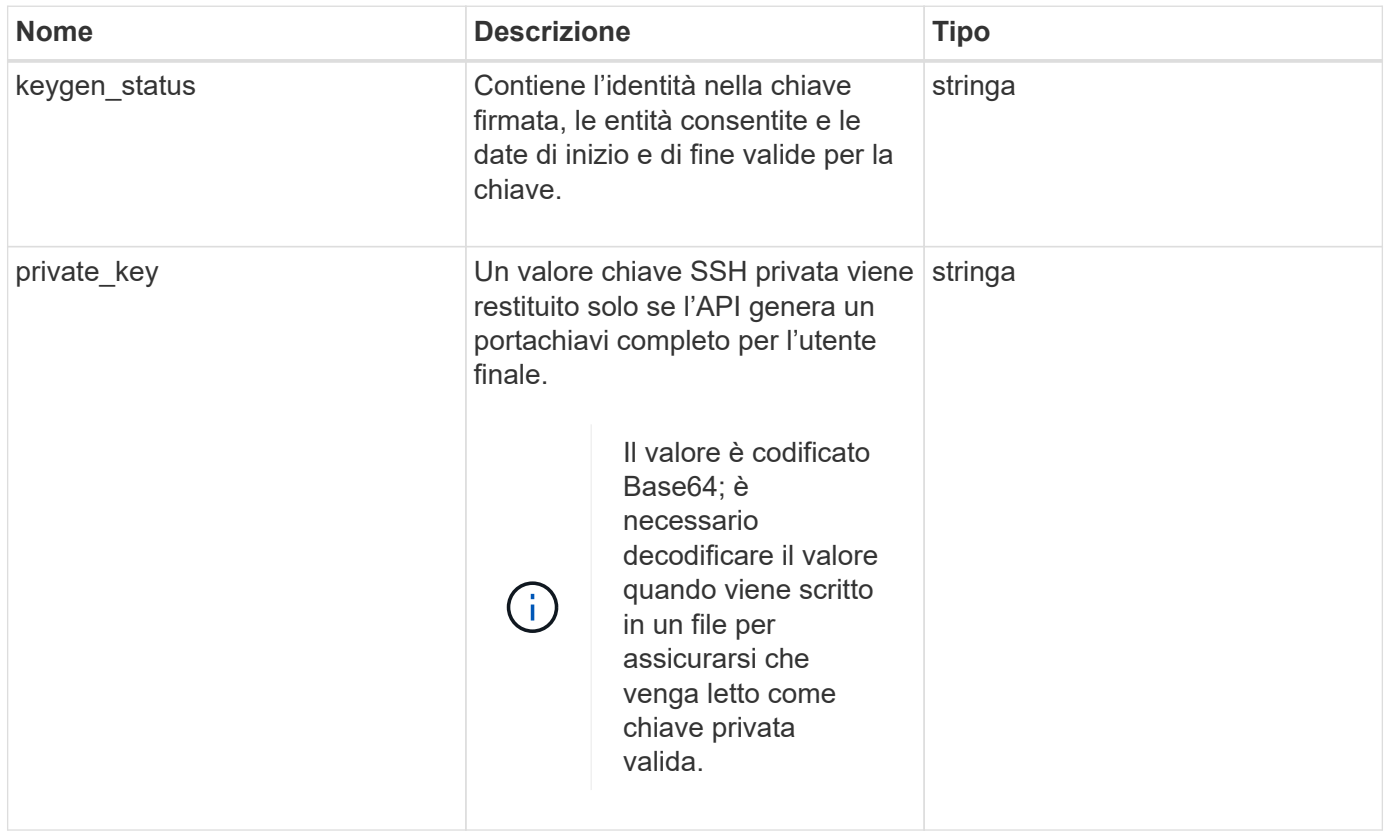

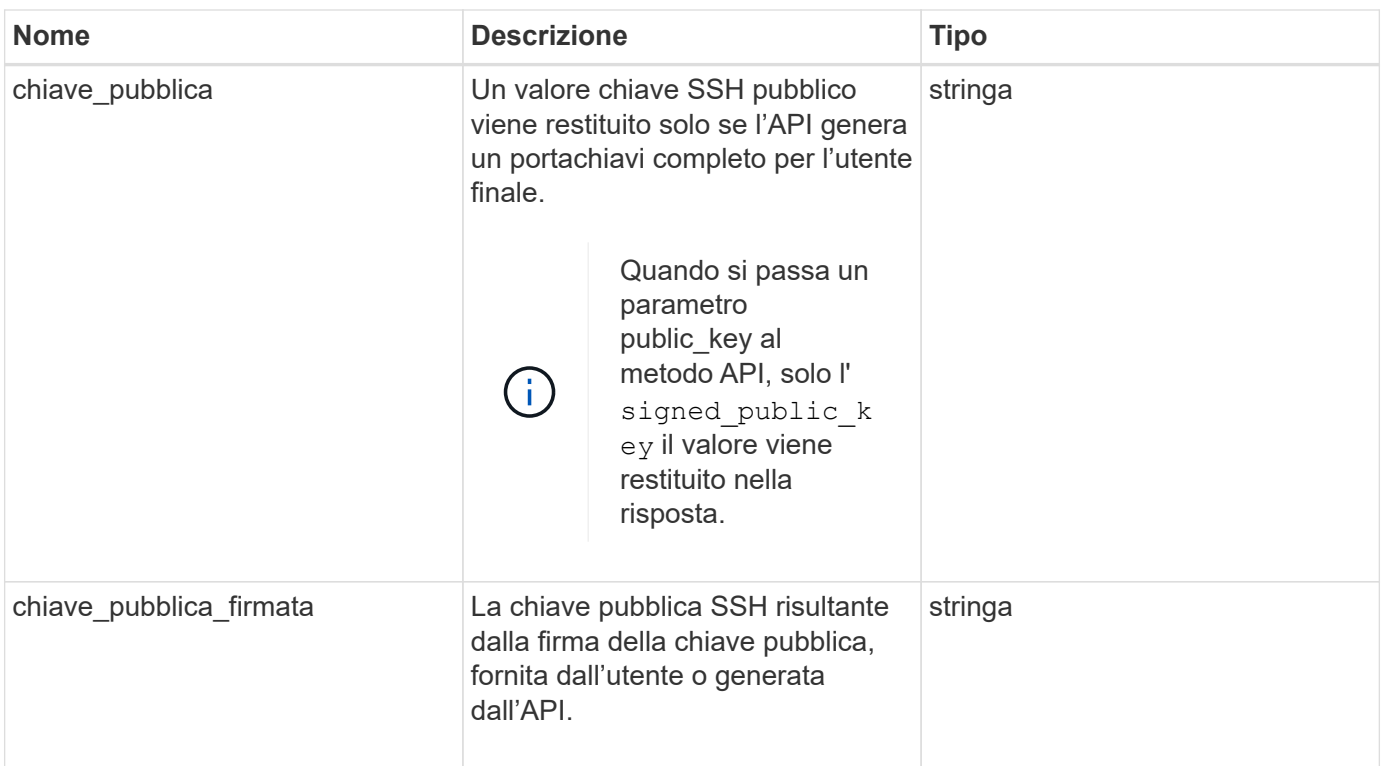

### **Esempio di richiesta**

Le richieste per questo metodo sono simili all'esempio seguente:

```
{
      "method": "SignSshKeys",
      "params": {
           "duration": 2,
           "publicKey":<string>
      },
      "id": 1
}
```
#### **Esempio di risposta**

```
{
    "id": null,
    "result": {
      "signedKeys": {
        "keygen_status": <keygen_status>,
      "signed public key": <signed public key>
      }
    }
}
```
In questo esempio, viene firmata e restituita una chiave pubblica valida per la durata (1-24 ore).

#### **Novità dalla versione**

12,5

## <span id="page-38-0"></span>**TestKeyProviderKmip**

È possibile utilizzare TestKeyProviderKmip Metodo per verificare se il provider di chiavi KMIP (Key Management Interoperability Protocol) specificato è raggiungibile e funziona normalmente.

### **Parametri**

Questo metodo ha i seguenti parametri di input:

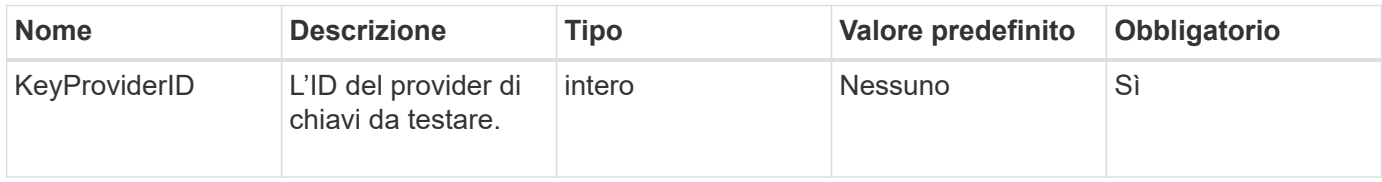

#### **Valori restituiti**

Questo metodo non ha valori restituiti. Il test viene considerato riuscito finché non viene restituito alcun errore.

#### **Esempio di richiesta**

```
{
    "method": "TestKeyProviderKmip",
    "params": {
      "keyProviderID": 15
    },
"id": 1
}
```
Questo metodo restituisce una risposta simile all'esempio seguente:

```
{
      "id": 1,
      "result":
           {}
        }
}
```
#### **Novità dalla versione**

11,7

## <span id="page-39-0"></span>**TestKeyServerKmip**

È possibile utilizzare TestKeyServerKmip Metodo per verificare se il server delle chiavi KMIP (Key Management Interoperability Protocol) specificato è raggiungibile e funziona normalmente.

## **Parametri**

Questo metodo ha i seguenti parametri di input:

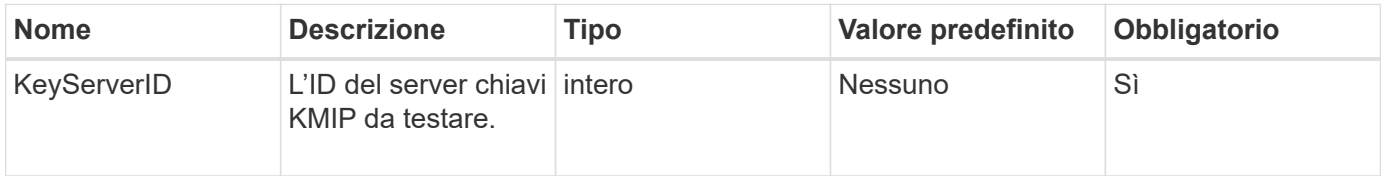

#### **Valori restituiti**

Questo metodo non ha valori restituiti. Se non vengono restituiti errori, il test viene considerato di successo.

## **Esempio di richiesta**

```
{
   "method": "TestKeyServerKmip",
   "params": {
     "keyServerID": 15
   },
"id": 1
}
```
Questo metodo restituisce una risposta simile all'esempio seguente:

```
{
      "id": 1,
      "result":
         {}
       }
```
#### **Novità dalla versione**

11,7

#### **Informazioni sul copyright**

Copyright © 2024 NetApp, Inc. Tutti i diritti riservati. Stampato negli Stati Uniti d'America. Nessuna porzione di questo documento soggetta a copyright può essere riprodotta in qualsiasi formato o mezzo (grafico, elettronico o meccanico, inclusi fotocopie, registrazione, nastri o storage in un sistema elettronico) senza previo consenso scritto da parte del detentore del copyright.

Il software derivato dal materiale sottoposto a copyright di NetApp è soggetto alla seguente licenza e dichiarazione di non responsabilità:

IL PRESENTE SOFTWARE VIENE FORNITO DA NETAPP "COSÌ COM'È" E SENZA QUALSIVOGLIA TIPO DI GARANZIA IMPLICITA O ESPRESSA FRA CUI, A TITOLO ESEMPLIFICATIVO E NON ESAUSTIVO, GARANZIE IMPLICITE DI COMMERCIABILITÀ E IDONEITÀ PER UNO SCOPO SPECIFICO, CHE VENGONO DECLINATE DAL PRESENTE DOCUMENTO. NETAPP NON VERRÀ CONSIDERATA RESPONSABILE IN ALCUN CASO PER QUALSIVOGLIA DANNO DIRETTO, INDIRETTO, ACCIDENTALE, SPECIALE, ESEMPLARE E CONSEQUENZIALE (COMPRESI, A TITOLO ESEMPLIFICATIVO E NON ESAUSTIVO, PROCUREMENT O SOSTITUZIONE DI MERCI O SERVIZI, IMPOSSIBILITÀ DI UTILIZZO O PERDITA DI DATI O PROFITTI OPPURE INTERRUZIONE DELL'ATTIVITÀ AZIENDALE) CAUSATO IN QUALSIVOGLIA MODO O IN RELAZIONE A QUALUNQUE TEORIA DI RESPONSABILITÀ, SIA ESSA CONTRATTUALE, RIGOROSA O DOVUTA A INSOLVENZA (COMPRESA LA NEGLIGENZA O ALTRO) INSORTA IN QUALSIASI MODO ATTRAVERSO L'UTILIZZO DEL PRESENTE SOFTWARE ANCHE IN PRESENZA DI UN PREAVVISO CIRCA L'EVENTUALITÀ DI QUESTO TIPO DI DANNI.

NetApp si riserva il diritto di modificare in qualsiasi momento qualunque prodotto descritto nel presente documento senza fornire alcun preavviso. NetApp non si assume alcuna responsabilità circa l'utilizzo dei prodotti o materiali descritti nel presente documento, con l'eccezione di quanto concordato espressamente e per iscritto da NetApp. L'utilizzo o l'acquisto del presente prodotto non comporta il rilascio di una licenza nell'ambito di un qualche diritto di brevetto, marchio commerciale o altro diritto di proprietà intellettuale di NetApp.

Il prodotto descritto in questa guida può essere protetto da uno o più brevetti degli Stati Uniti, esteri o in attesa di approvazione.

LEGENDA PER I DIRITTI SOTTOPOSTI A LIMITAZIONE: l'utilizzo, la duplicazione o la divulgazione da parte degli enti governativi sono soggetti alle limitazioni indicate nel sottoparagrafo (b)(3) della clausola Rights in Technical Data and Computer Software del DFARS 252.227-7013 (FEB 2014) e FAR 52.227-19 (DIC 2007).

I dati contenuti nel presente documento riguardano un articolo commerciale (secondo la definizione data in FAR 2.101) e sono di proprietà di NetApp, Inc. Tutti i dati tecnici e il software NetApp forniti secondo i termini del presente Contratto sono articoli aventi natura commerciale, sviluppati con finanziamenti esclusivamente privati. Il governo statunitense ha una licenza irrevocabile limitata, non esclusiva, non trasferibile, non cedibile, mondiale, per l'utilizzo dei Dati esclusivamente in connessione con e a supporto di un contratto governativo statunitense in base al quale i Dati sono distribuiti. Con la sola esclusione di quanto indicato nel presente documento, i Dati non possono essere utilizzati, divulgati, riprodotti, modificati, visualizzati o mostrati senza la previa approvazione scritta di NetApp, Inc. I diritti di licenza del governo degli Stati Uniti per il Dipartimento della Difesa sono limitati ai diritti identificati nella clausola DFARS 252.227-7015(b) (FEB 2014).

#### **Informazioni sul marchio commerciale**

NETAPP, il logo NETAPP e i marchi elencati alla pagina<http://www.netapp.com/TM> sono marchi di NetApp, Inc. Gli altri nomi di aziende e prodotti potrebbero essere marchi dei rispettivi proprietari.